# Houdini 好きの Portfolio ?

# 東京デザイナー学院 宮本 聡史

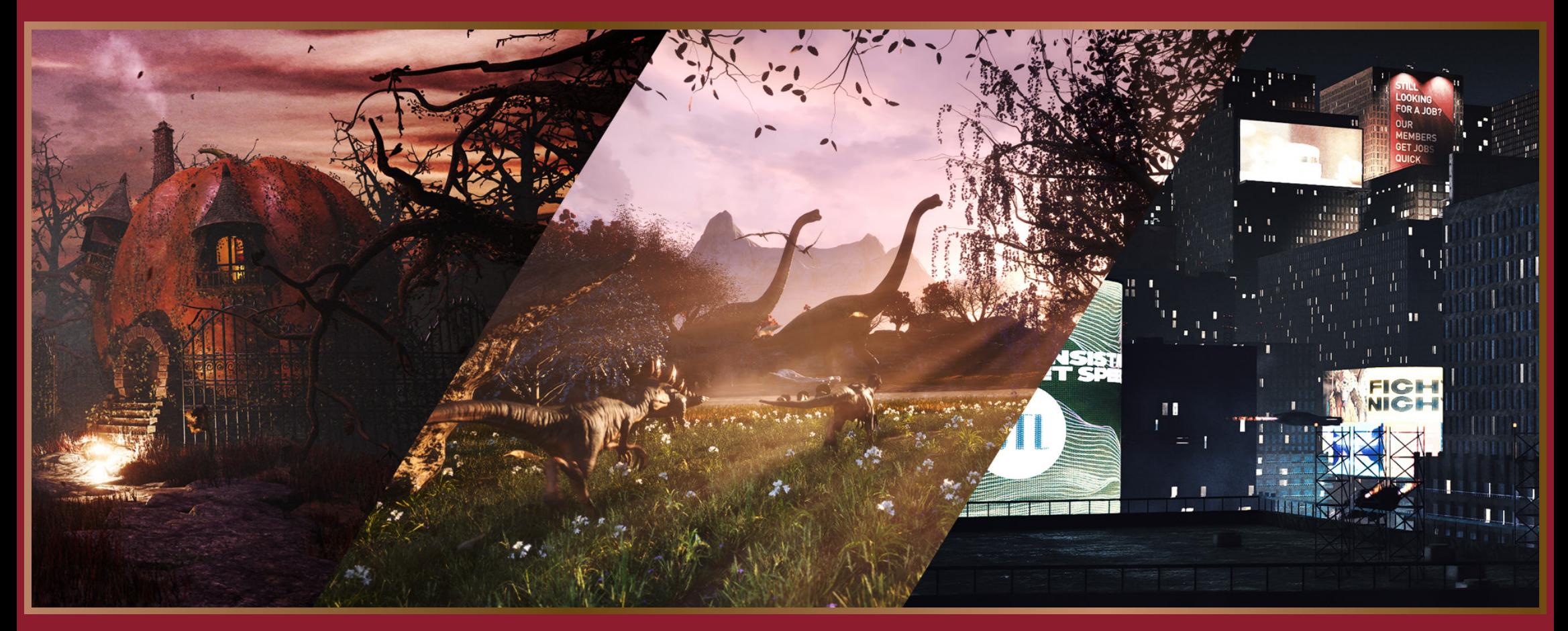

**ス | | | | TOP ノードによるビル群のモデリング 8万 ○○ ノイズ /OpenVDB プロシージャル岩・崖モデリング** Vellum シミュレーションと VAT ■ ※ HeightField 地形生成と COP テクスチャリング Pyro エフェクト etc...

ここは、旧アメリカ合衆国テキサス州ヒューストン

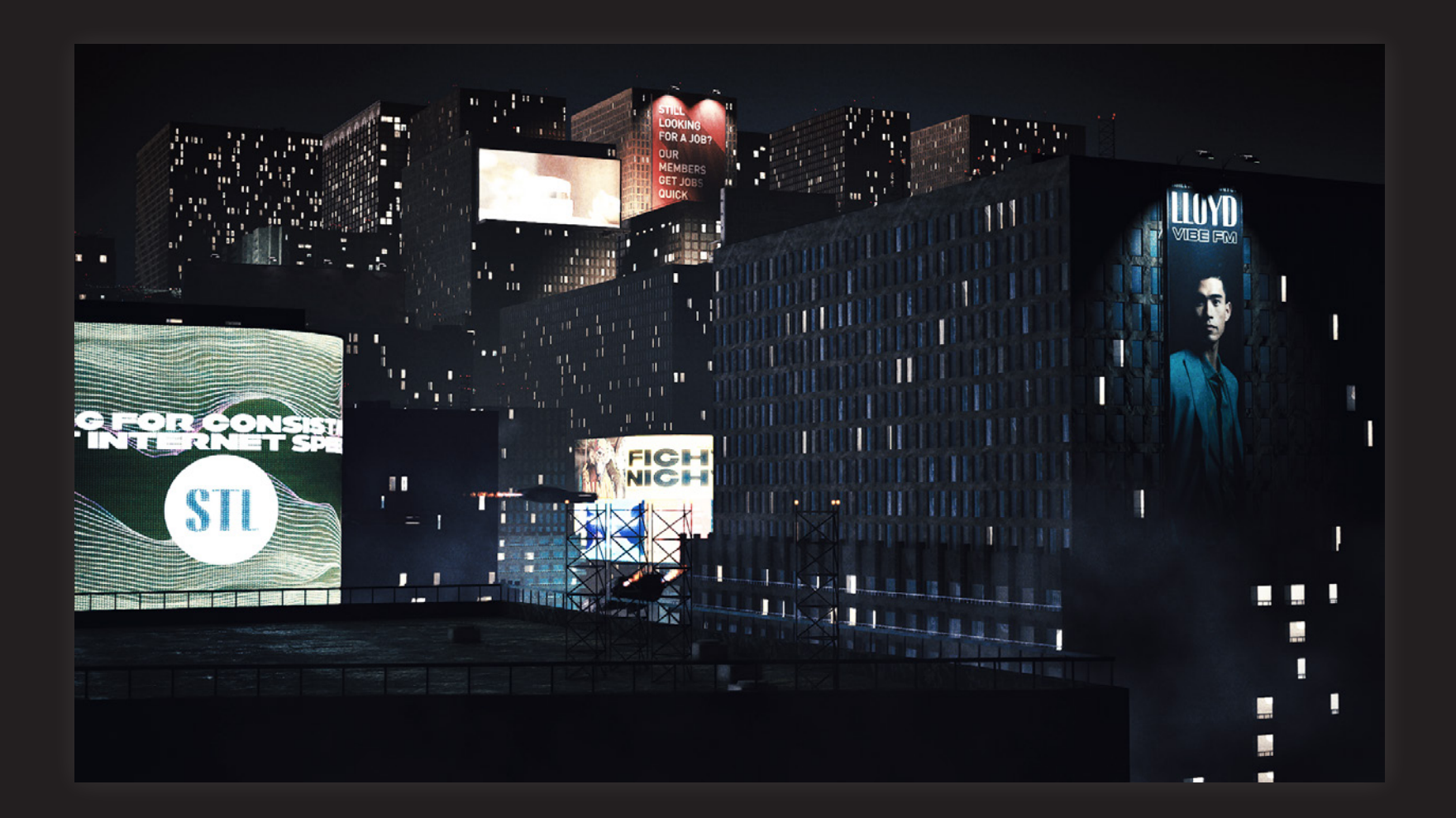

かつて、この地では宇宙産業が栄えた

そんな宇宙産業は"未来の技術"としてもてはやされた

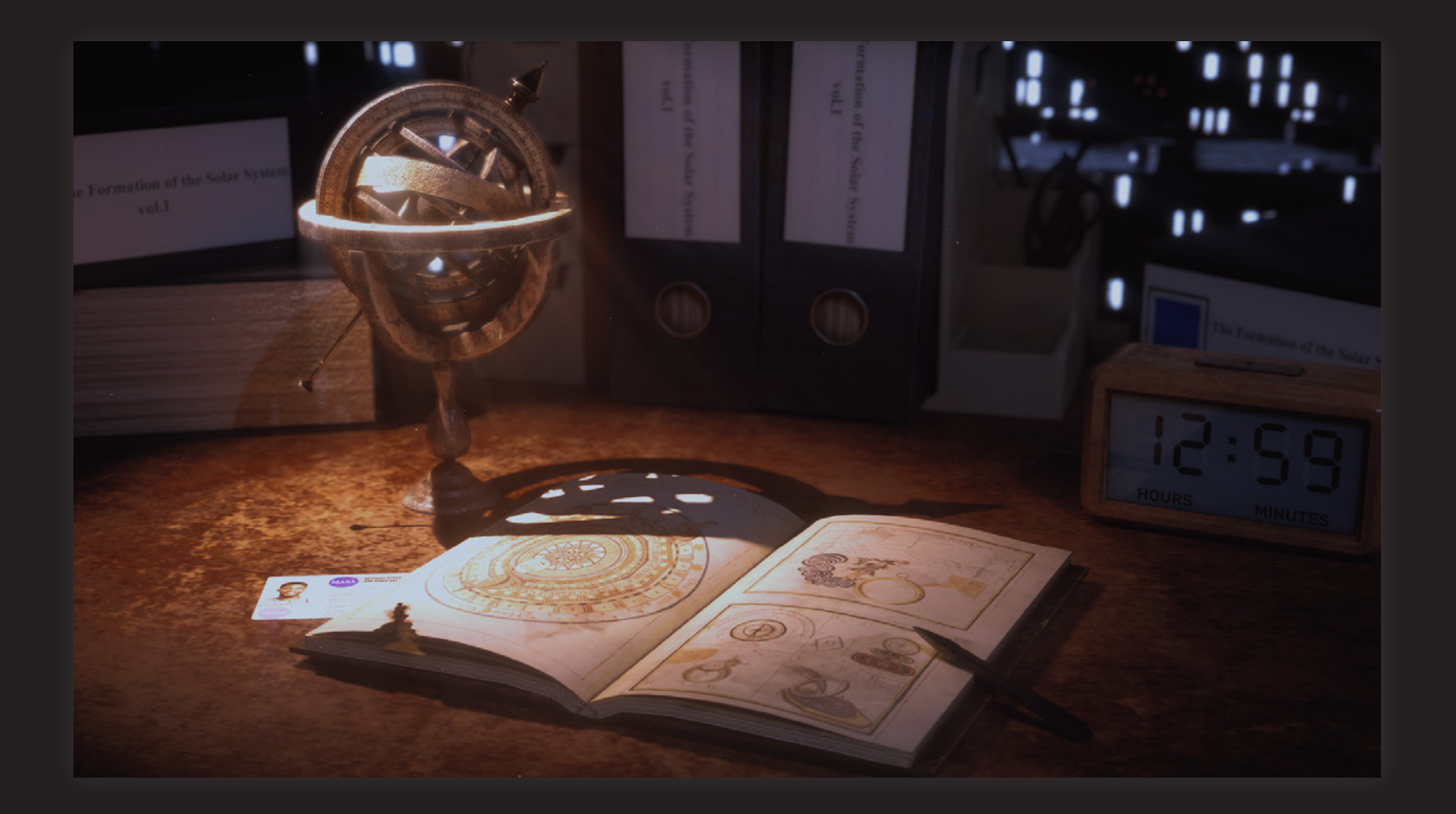

しかし、それは過去の話

太陽系の消滅した今

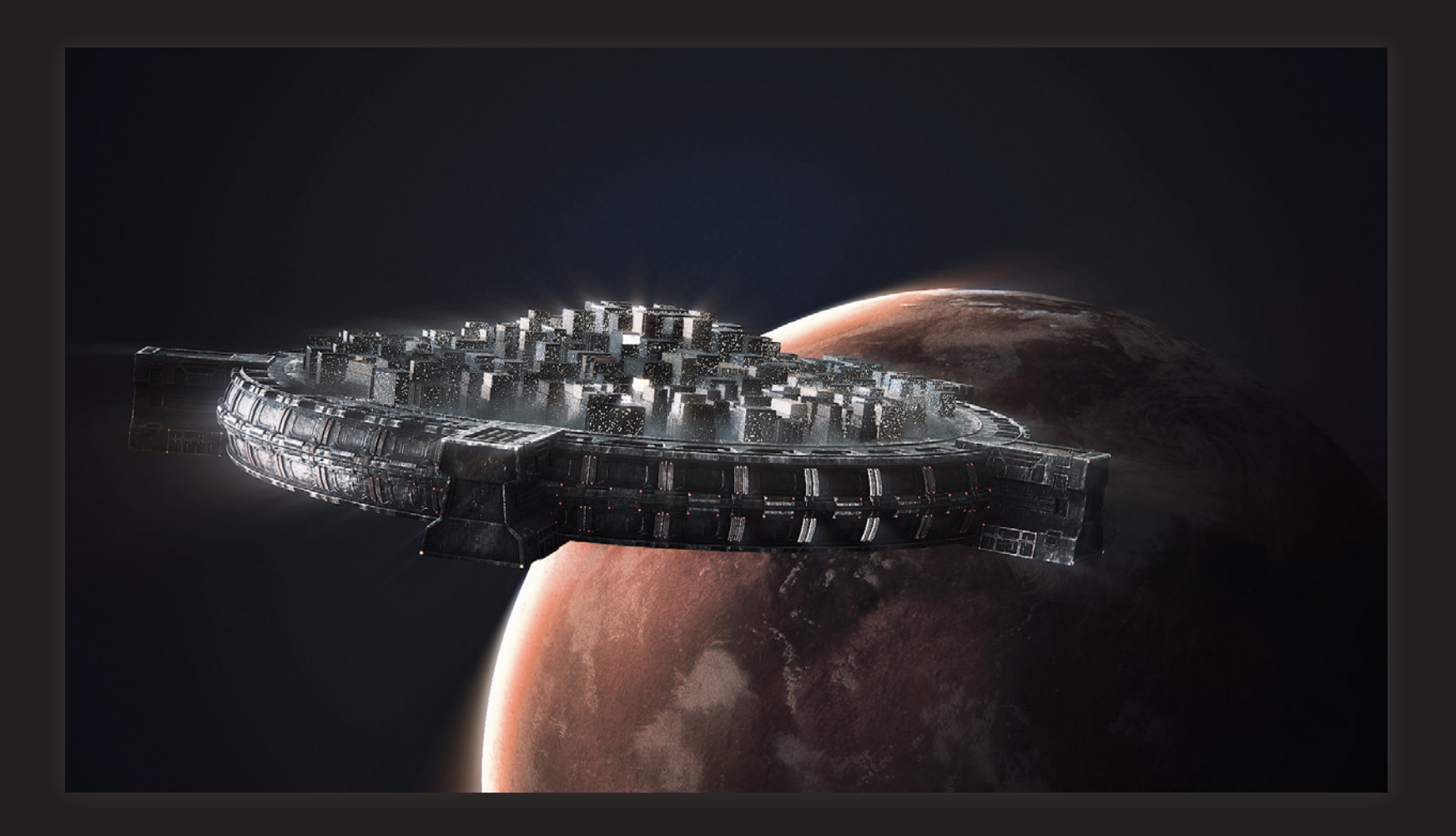

かつての"未来の技術"は、人類をどこへ運ぶのか

01

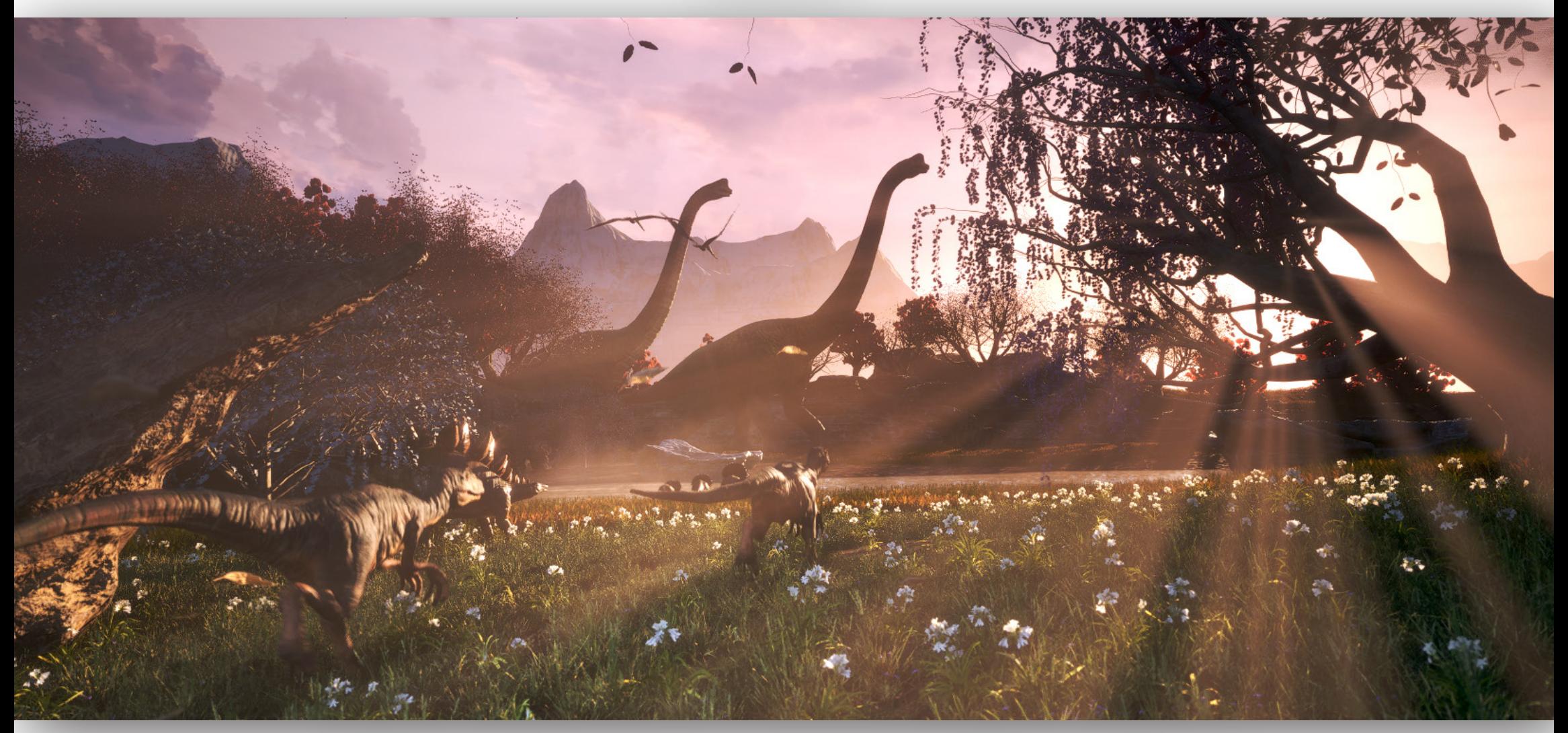

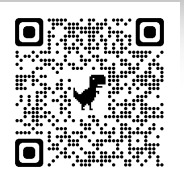

# The Future meet The Past

- 未来 が 過去 に出会うとき -

OMPt Sa Red W

https://youtu.be/\_QDTU\_5VuXw

## The Future meet The Past  $\bigcirc \blacksquare$  Pt Sa 2023/12-2024/3(800h)

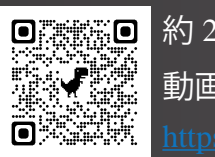

約 2 分の映像作品になります 動画後半に breakdown もあります。

## 01 : <mark>@</mark> TOP ノードを用いた都市のモデリング (PDG) ...

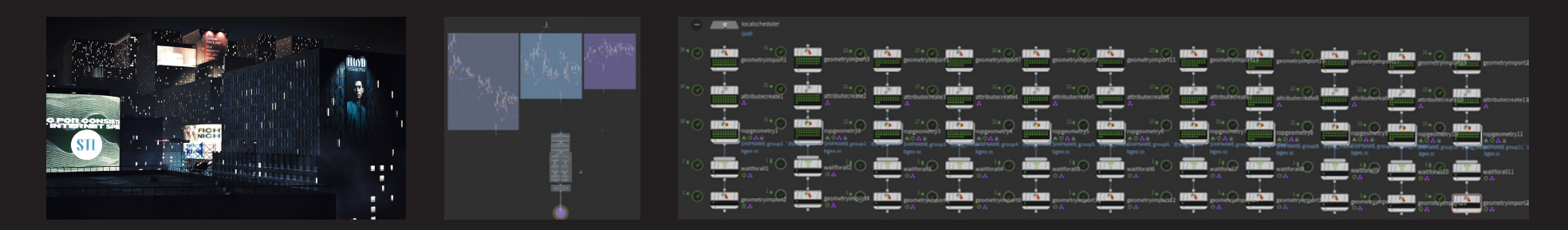

## 02 : <mark> ○ Pt</mark> ノイズ & Open VDB によるプロシージャルな岩 / 崖アセット制作

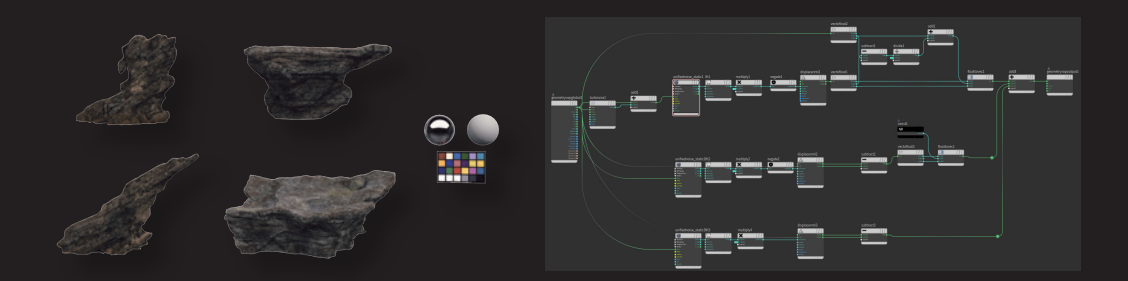

## 03 : M Pt ハードサーフェイスモデリングおよびテクスチャリング (その他モデリング)

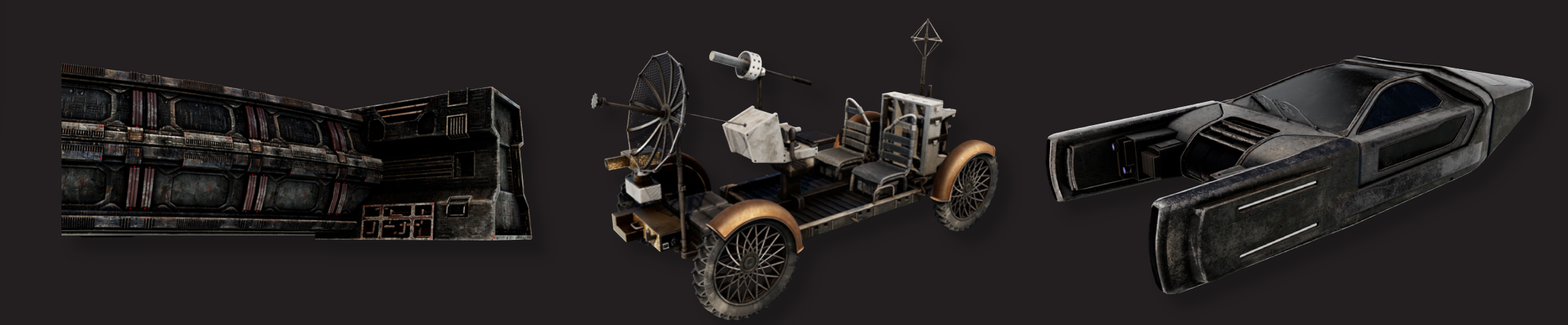

# 04 : <mark>@</mark> Height Field を用いた地形生成 & COP によるテクスチャリング

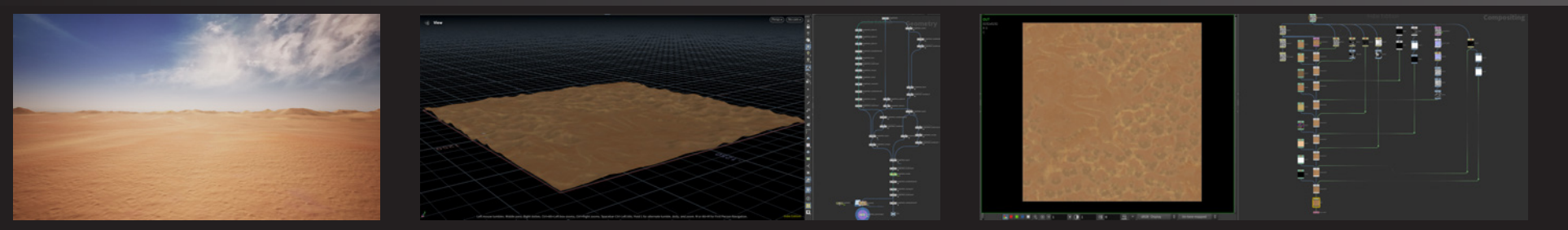

05 : <mark>)</mark> Houdini 光学迷彩 出現エフェクト & Pyro

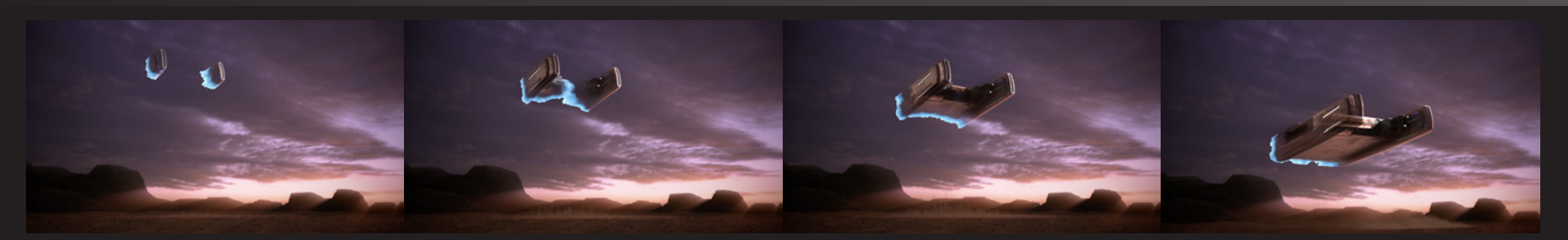

06 : 2 Niagara エンジン & 落ち葉エフェクト

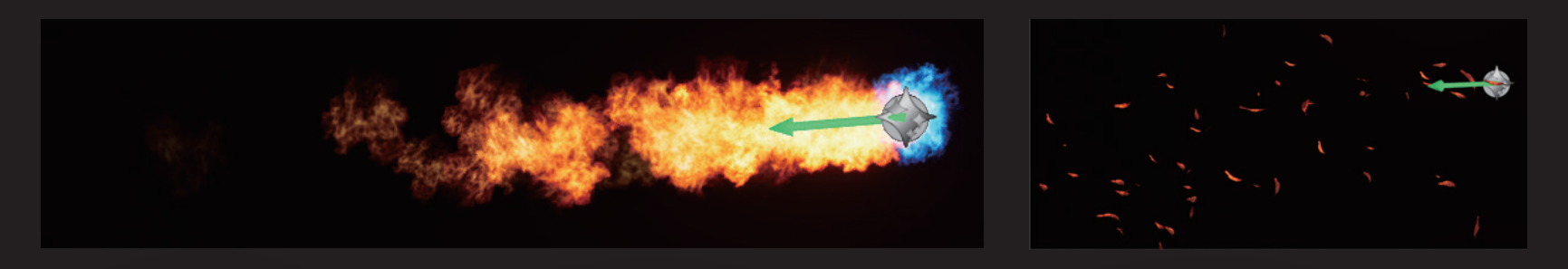

05 : SpeedTree 樹木モデリング

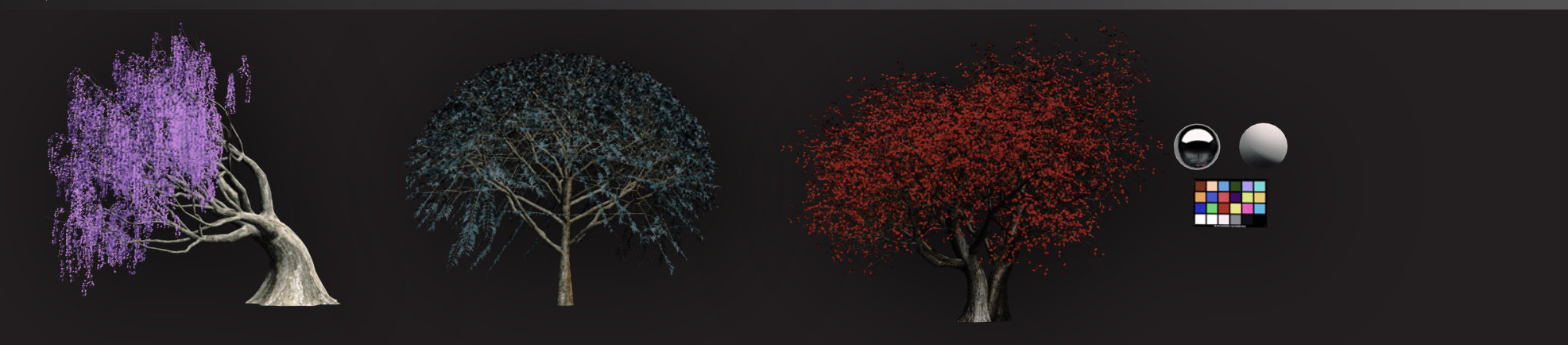

## : 各シーン解説

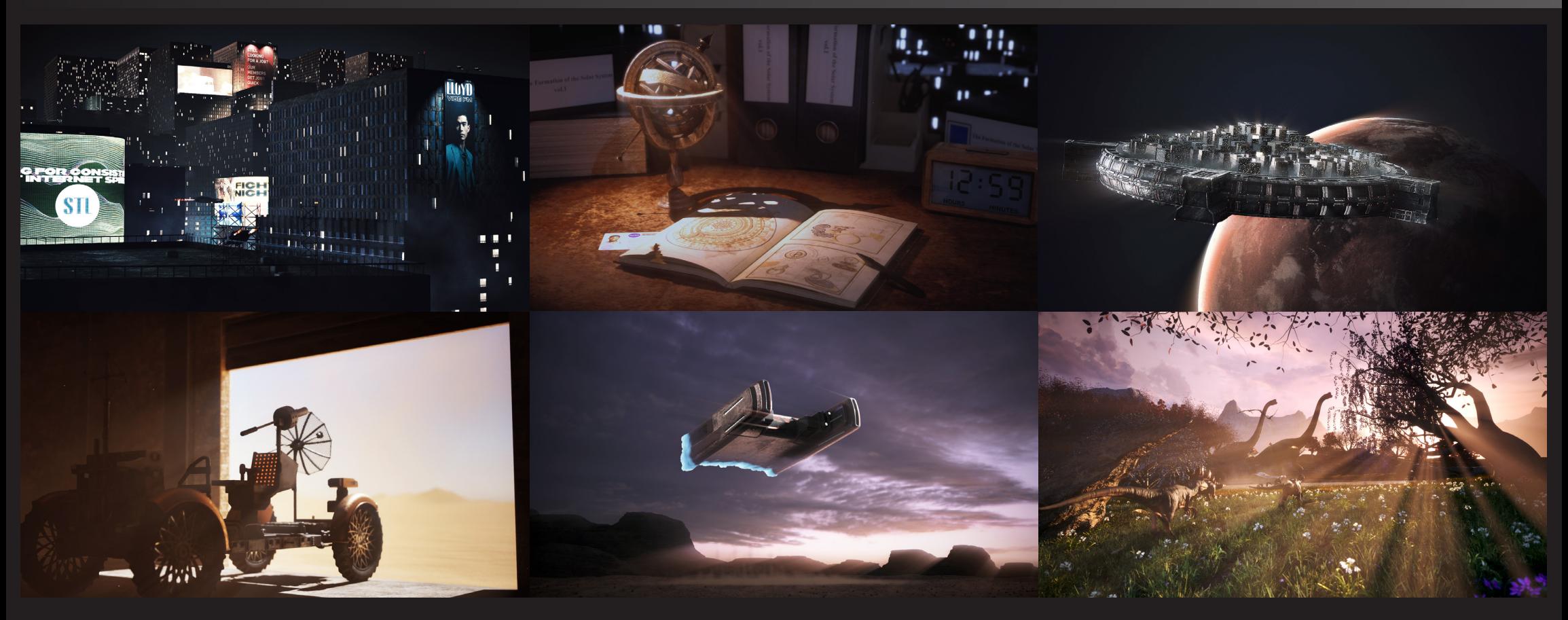

: 自分の作業外のもの

# 01 : <mark>@</mark> TOP ノードを用いた都市のモデリング (PDG)

TOP ノードワークフロー

今回、 旧ヒューストンのビル群を Building Generator HDA を作成し、 TOP ノードを使いモデリングしました。 TOP ノードを使用した理由は、 ビル群のような 100 を超えるような大量のパターンを作りたい場合、 HDA を作成し1個1個 UE5 内で パターンを作るのはあまりにも非効率であるからです。 また、 For-each と違い、 一つ一つのビルの管理をしやすい点も理由の一 つです。

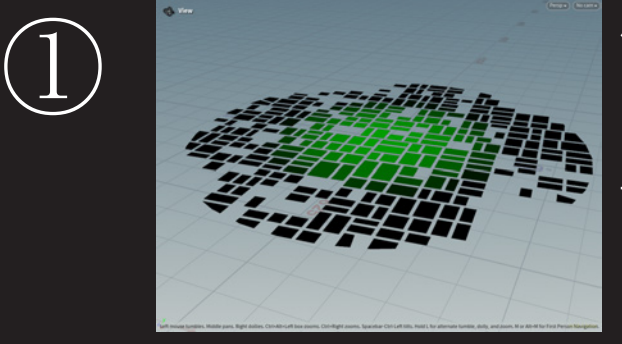

作成した 「Building Generator HDA」 が入力したビルの底面をもとにビルを作成するため、 底面を作成する。 (Labs Lot Subdivision を使用しました)

また、 @Cd.g のアトリビュートを使い、 高さを調整するため、 Attribute Transfer ノードで、 @Cd.g を持たせます。

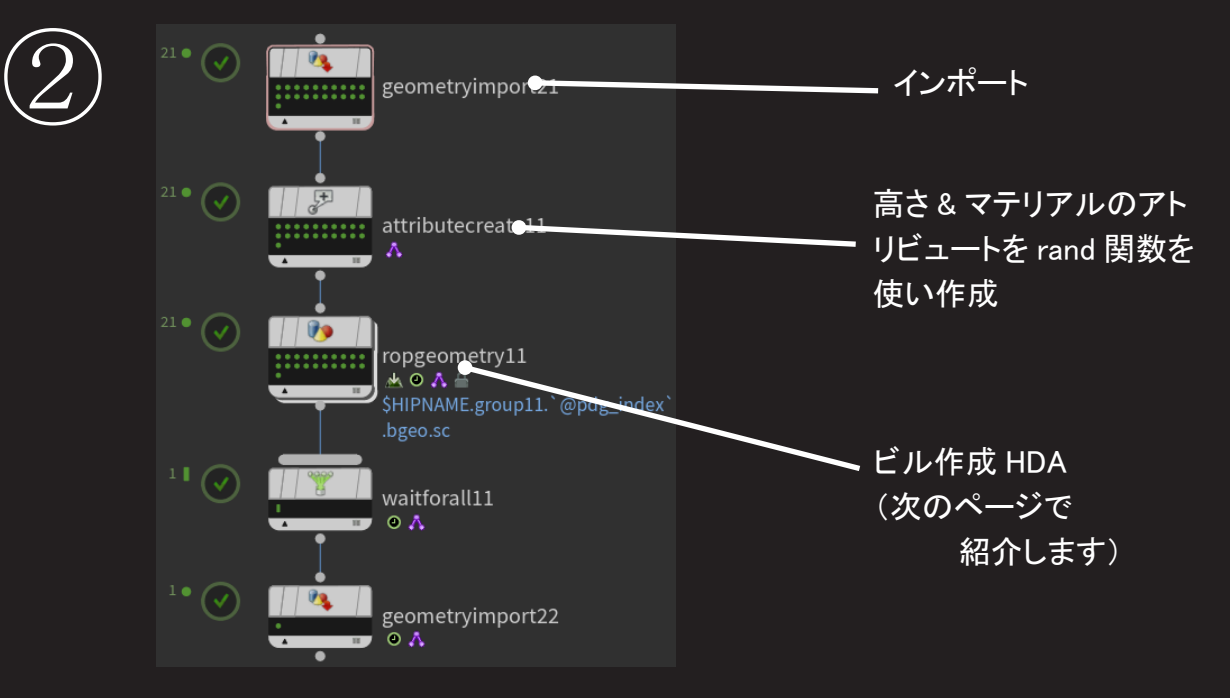

| metryimport)          |               |  |               |  |          |             |  |  |             |  |  |                               |  |
|-----------------------|---------------|--|---------------|--|----------|-------------|--|--|-------------|--|--|-------------------------------|--|
| ributecreate?         | tributecreate |  | tributecréaté |  |          |             |  |  |             |  |  |                               |  |
| togeometry:           |               |  | opgeometry    |  | peometry | opgeometryk |  |  | operometryl |  |  | pgeometry1<br><b>Smort Li</b> |  |
| tforal11              |               |  |               |  |          |             |  |  |             |  |  | aitforall1                    |  |
|                       |               |  |               |  |          |             |  |  |             |  |  |                               |  |
| -気に作成すると処理が重くなりすぎるため、 |               |  |               |  |          |             |  |  |             |  |  |                               |  |

11 グループに分けて処理しました

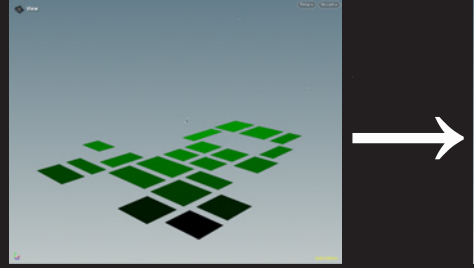

グループ11の処理の様子

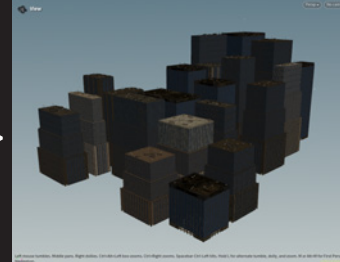

#### Building Generator HDA

今回作成した Building Generator HDA は、 入力した底面に対しビルを出力します。 パラメーターで 「形」 「高さ」 「マテリアル」 を調整できます。

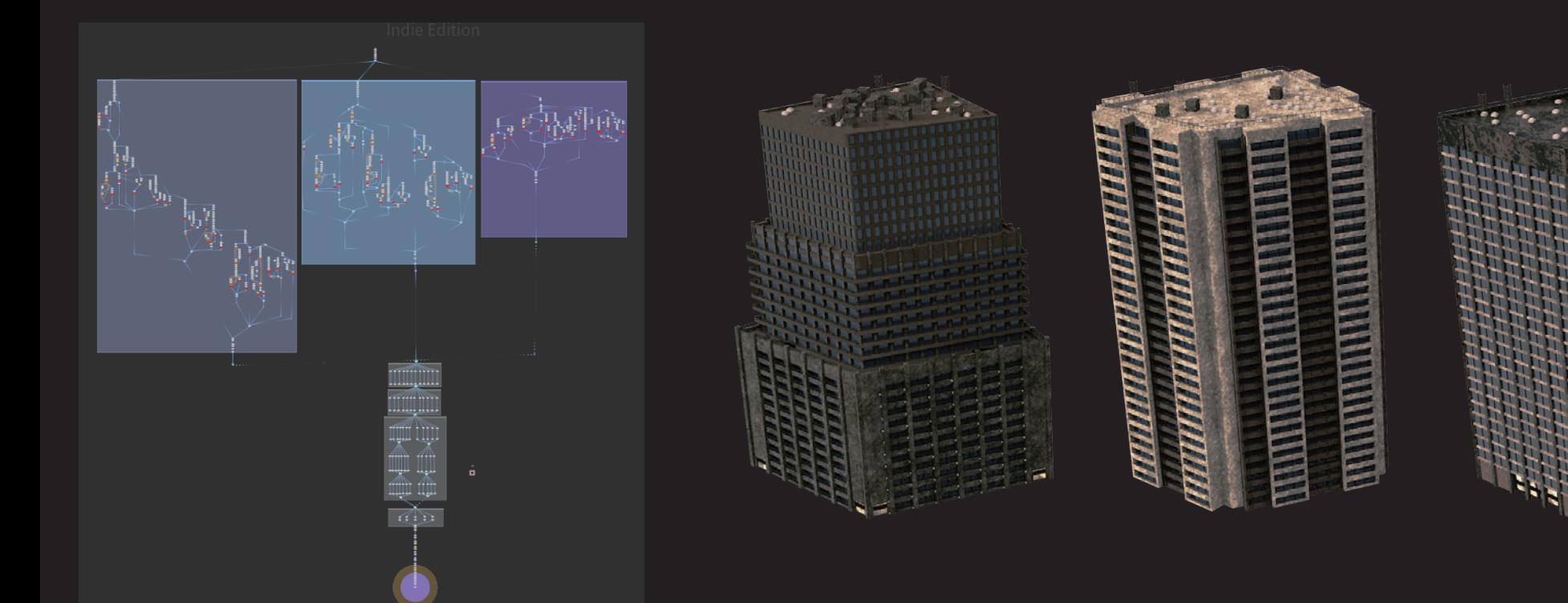

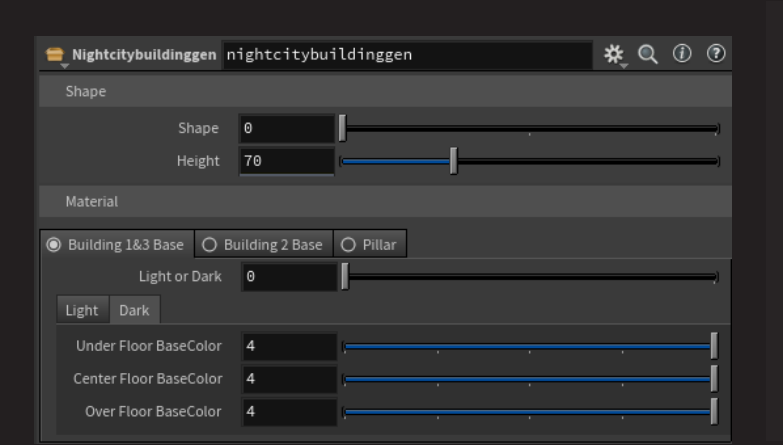

#### 【反省と今後の展望】

 レンダリングは UE5 を用いて行いましたが、 Nanite を使用してなお処理が重かったで す。

 原因としては、 Building Generator HDA は、 ベランダの手すりなど割と細かいところま で作る仕組みになっています。 今回は直径 1km 以上ある広範囲を作ったため遠くのビ ルに無駄なポリゴンが存在します。 リアルタイムレンダリングでは間違いなく機能しない ので、 距離に応じて低ポリのビルを作成するような仕組みも今後考えていきたいです。

カスタムノード

「Building Generator HDA」 ではオリジナルのカスタムノードをいくつか作成しました。 そのうちの一つの 「Divide Side by Percent」 ノードを紹介します

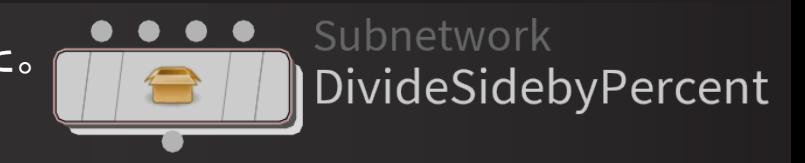

①幅を x, パラメータの % を a としたとき

ax

(x-ax)/2

【考え方】

 $(x-ax)/2$ 

以下のようになる

このノードは側面を取得して Primitive ごとに3分割し、 InPrim / OutPrim の2つのグループに分け、アウトプットします。 3分割する際は、各 Primitive の幅に対してパーセントで指定できます。

左から、47%、16%、87% での分割

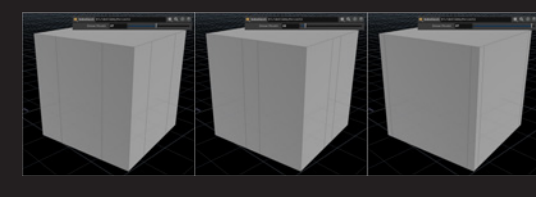

②以下のように1回目の分割を行う Attribute Wrangle attribwrangle44 **\* Q** (i) (b) Code Bindings  $(x-ax)/2$  $(x-ax)/2 + ax$ Group Group Type Guess from Group  $\phi$ このとき、比率は (x-ax)/2 Detail (only once)  $\phi$  $(x-ax)/2 + ax$ となるので、計算すると、 **REAL** 47. VEXpression  $((1-a)/(1+a))$ 1 //分割するパーセントをaとする 2 float  $a = chf("divper") * 0.01;$ となり、これを使い f@div1 という 4 //1回目のdivide用の@div1設定  $f \triangle 1 = set(1 + ((1-a)/(1+a)))$ : アトリビュートを作成し分割する。 7 //2回目のdivide用の@div2設定 8 float b = 1.0/3.0;//分割の方向をSwitchする用 9 if(a > b){f@div2 = set(1 + ((1-a)/(a\*2))); i@switch = 0;}<br>10 else{f@div2 = set(1 + ((a\*2)/(1-a))); i@switch = 1;} ③以下のように 2 回目の分割を行う (x-ax)/2 ax このとき、比率は <sup>(x-ax)/2</sup> ax となるので、計算すると、 →  $((1-a)/(2a))$ となり、これを使い f@div2 という アトリビュートを作成し分割する。 f@div1 を使って1回目の分割 ノードの全体 f@div2 を使って2回目の分割

# 02 : <mark>@</mark> Pt / イズ & OpenVDB プロシージャル岩・崖アセット

**Rock Generator 概要** 

入力したメッシュの形を参照する Rock Generator を2パターン、Height Field のマスクを参照する Cliff Generator を1パター ン作りました

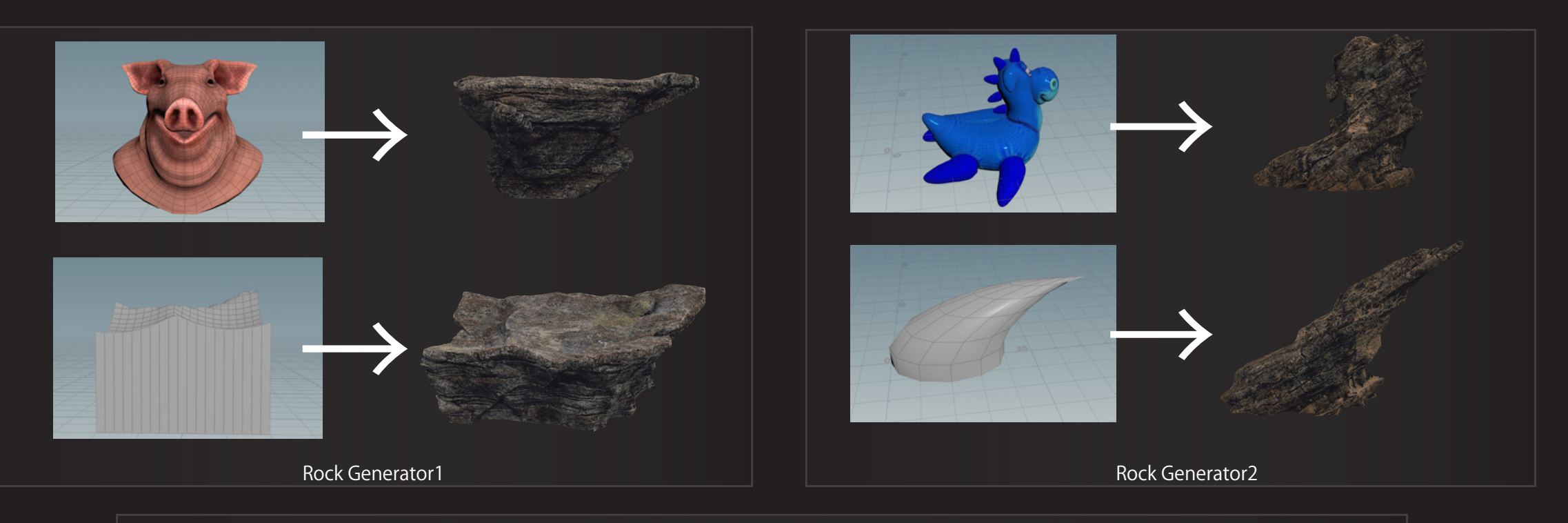

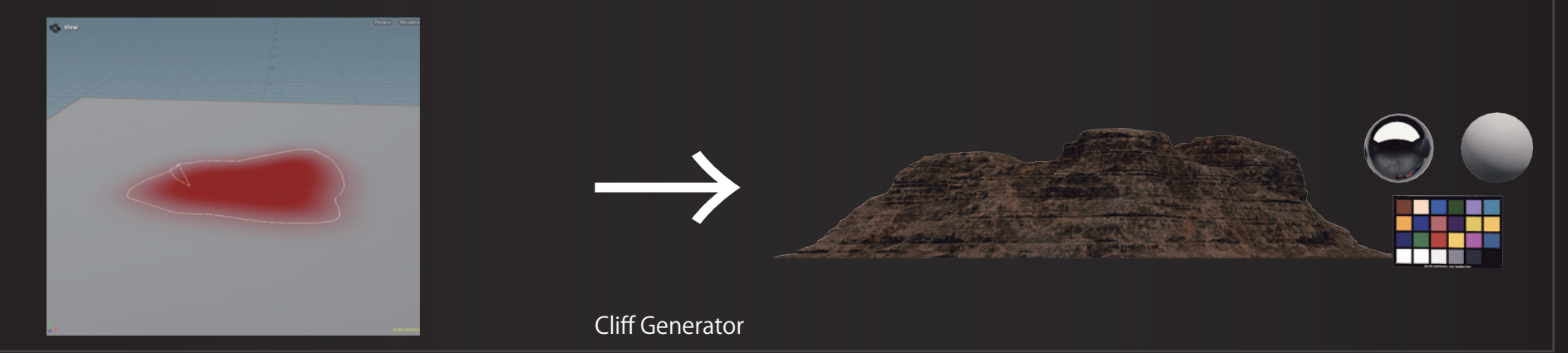

#### ノイズによるモデリング

ジェネレーターの種類によってノードグラフは異なりますが、基本的にはおおまかな形を作ってノイズを追加し、VDB Volume を経由しメッシュをきれいにします。岩や崖を作るうえで欠かせないディティールをノイズでどのように出したか 紹介します。

全てのジェネレーターで Point VOP を使用し、 ノイズを適用しています。

パラメーターやノイズの種類はそれぞれ調整しますが、 大まかな流れは以下のようになります。

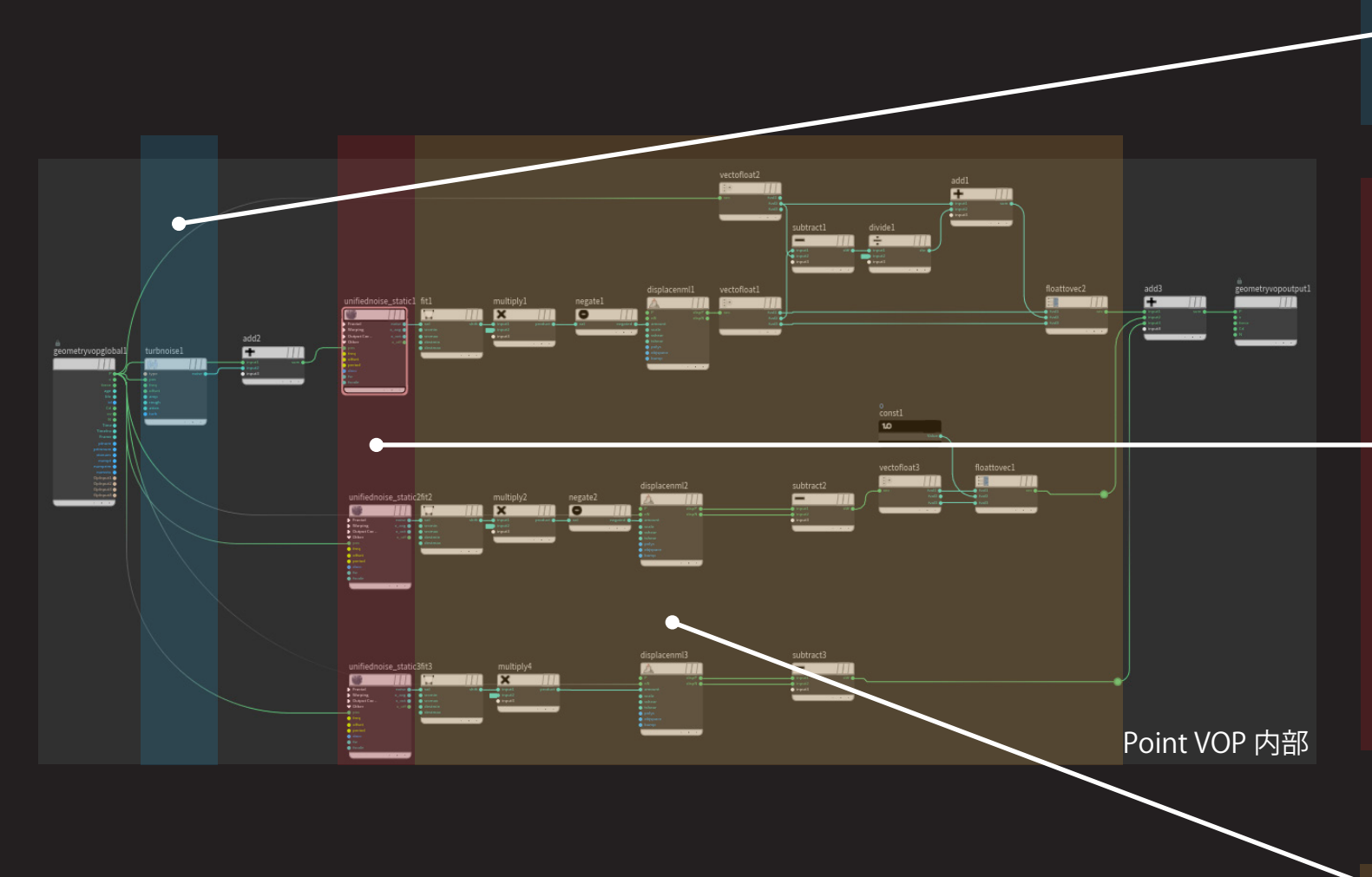

①サブノイズ メインのノイズをかける前に、 ポイントの座 標にノイズを入れることで、 より複雑にしま す。

#### ②メインノイズ

 Worley Celluler ノイズをはじめとした岩のゴ ツゴツ感に似たノイズをメインで使います。 岩に横の層を加える際は、 Frequency を x,z は小さく、 y は大きく設定します。 Amplitude を小さくしたり大きくすることでノ イズの振幅を調整しでこぼこの大きさを決め ます。

 Octaves でノイズの繰り返し数を調整し ざらざらの細かさを決めます。

 Roughness は今回は全ての PointVOP で初 期値 0.5 のまま使用しています。

## プロシージャルな UV 展開について

岩のような複雑なオブジェクトの UV 展開は以下のように行いました。 Labs Auto UV の部分は、UV Flatten でも代用可能です。

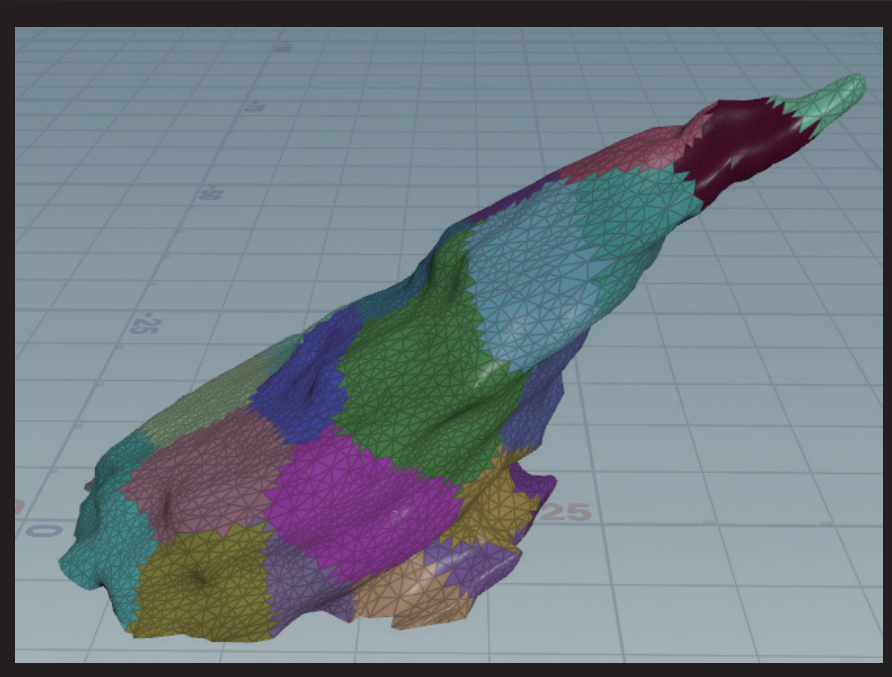

①Scatter ノードでサーフェイス上にポイントをばらまく

②各ポイントに piece という String 型のアトリビュートを持たせる (String: piece\_`@ptnum`)

③Attribute Transfer ノードで元のメッシュに piece アトリビュートを転写 (左の画像はアトリビュートごとに色分けしたものです)

④for-each でアトリビュートごとに Labs Auto UV を適用

⑤UV Layout ノードで1区画におさめる

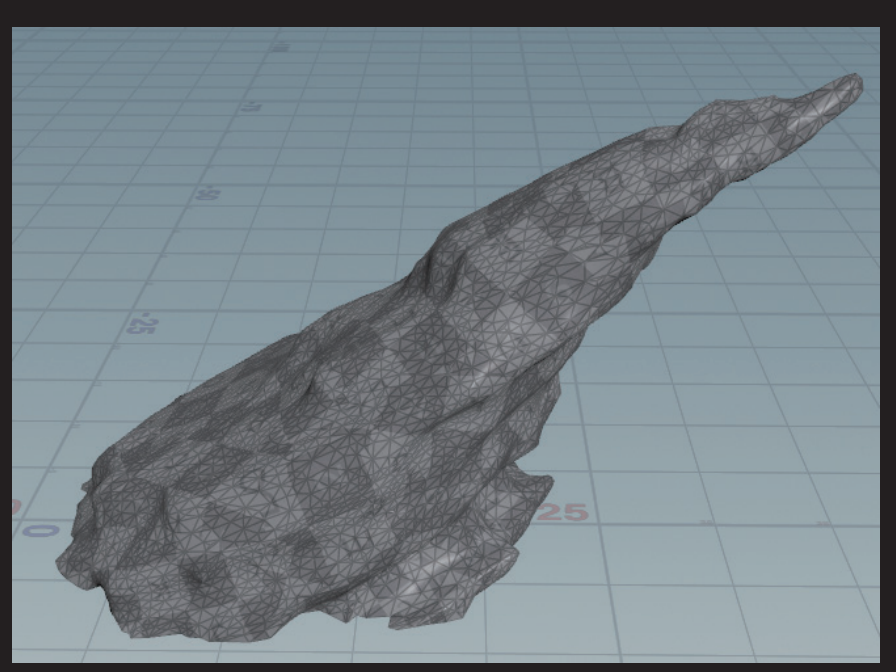

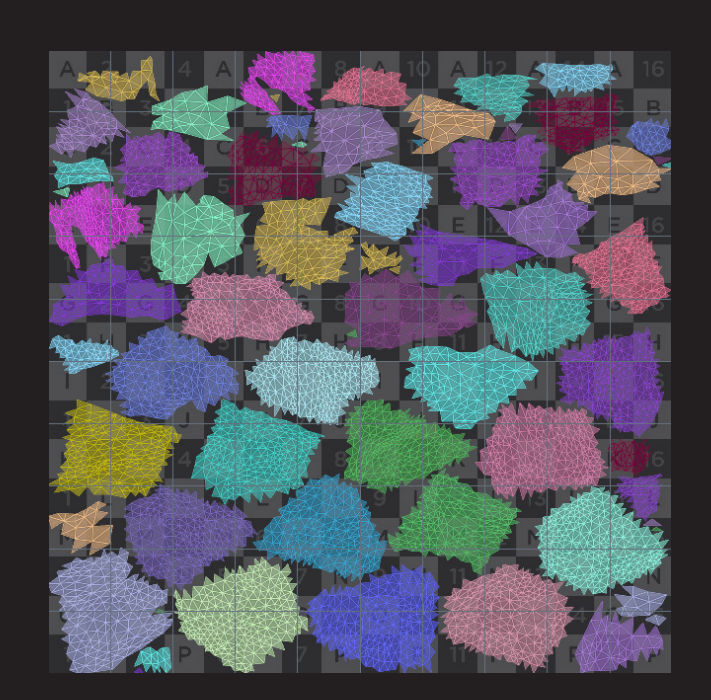

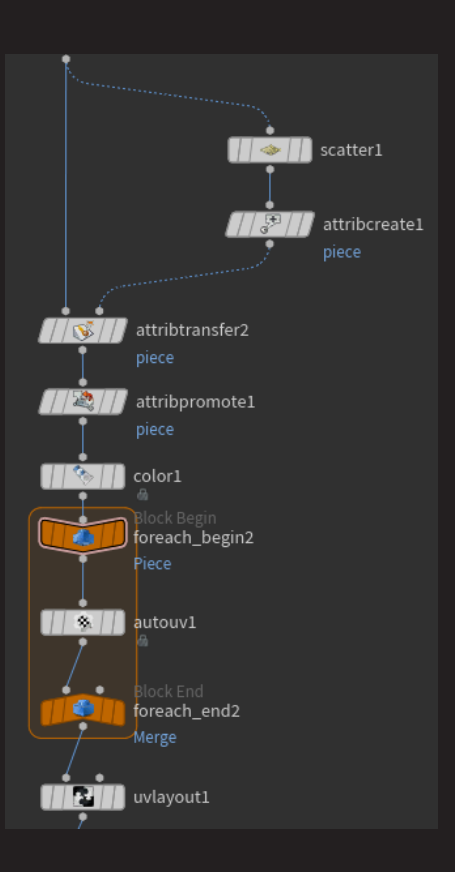

#### TOP ノードを使用した、テクスチャ制作までを全て自動で Houdini にて行うワークフローについて

作成した岩 ・ 崖 HDA を使い TOP ノードでハイポリ / ローポリモデルを作成し、 Houdini 内でベイクし、 テクスチャまでを制作するワークフローに挑戦しました。

#### 流れとしては以下の工程になります。 TOP ノードにてパターンを作成 AO、 ノーマル、 Curvature、 ワールド ポジションをベイク COP にてアトリビュート、 ベイクした データをもとにテクスチャリング ベイクして出力 出力 MaterialBuilder にてテクスチャリング  $\mathbb{Z}^2$ → → → →

しかし、 このワークフローは現在研究中で、 実用化までできていません。

現在課題としているのは以下の部分です。

・テクスチャのクオリティの低さ

→COP ノ―ドを使用したテクスチャリングでは、HeightField を使用した HDA のため、 そこで作成したアトリビュートを用いてテクスチャを作っています。 MaterialBuilder では 1からマテリアル構築をしています。 しかしリアルテイストの場合クオリティーがまだ足 りていないため、 研究しています。

#### ・ HDA に Remesh の工程がいくつかあり、 処理が重く、 タイムアウトしがち →HDA の Remesh 工程を減らす

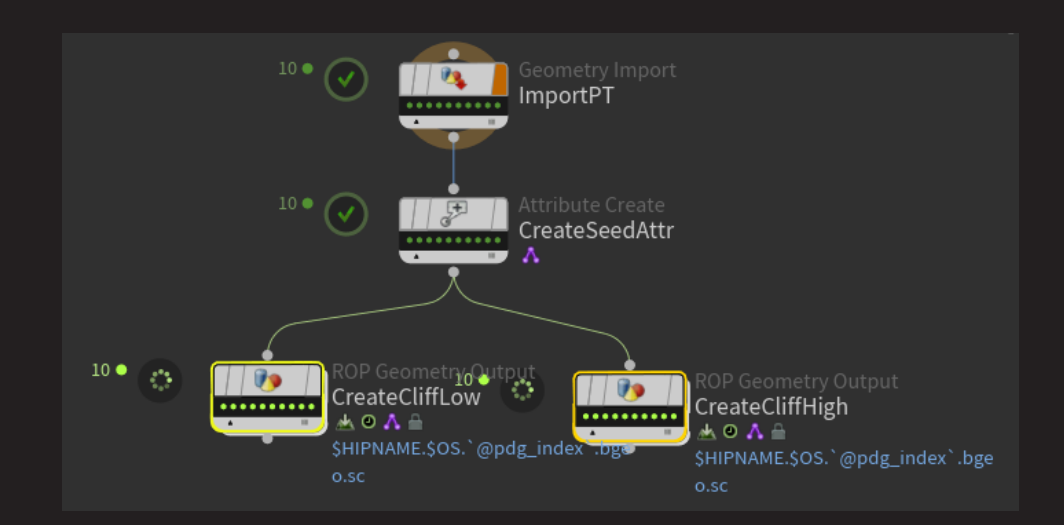

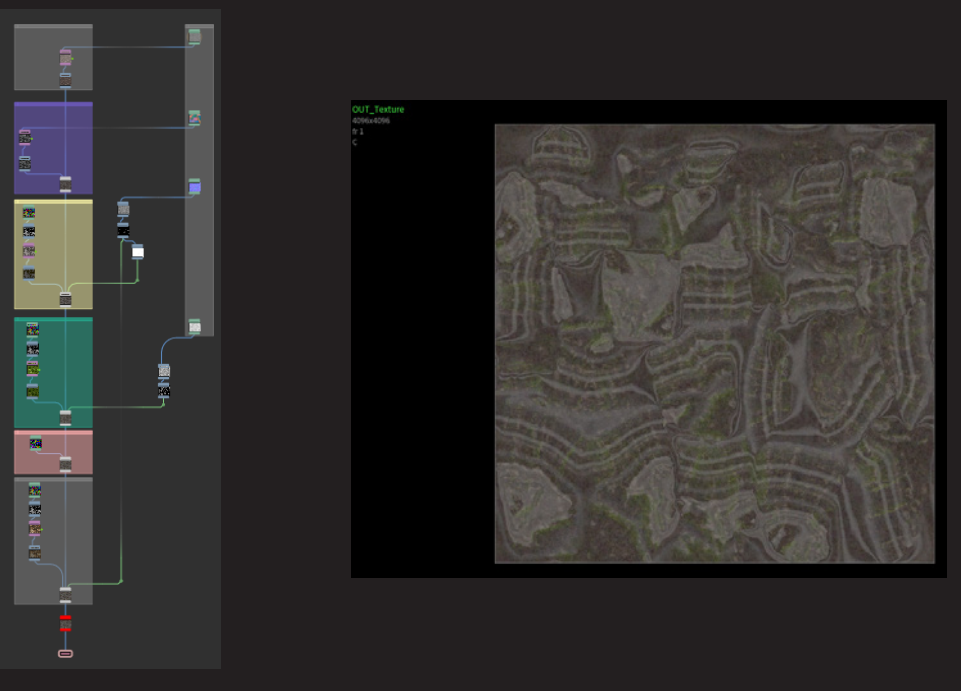

03 : M Pt ハードサーフェイスモデリング・テクスチャリング(その他モデリング)

ハードサーフェイスモデリング

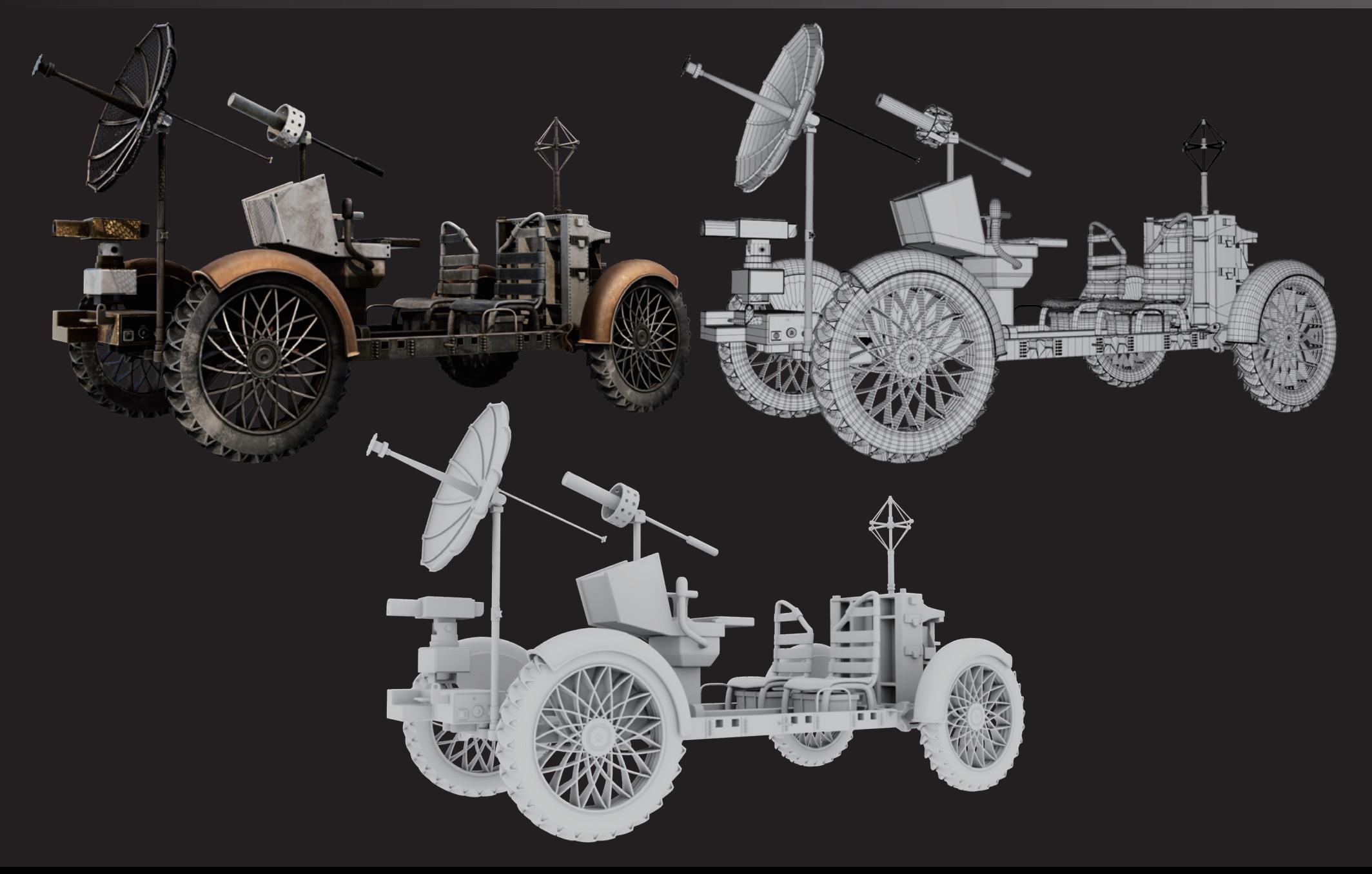

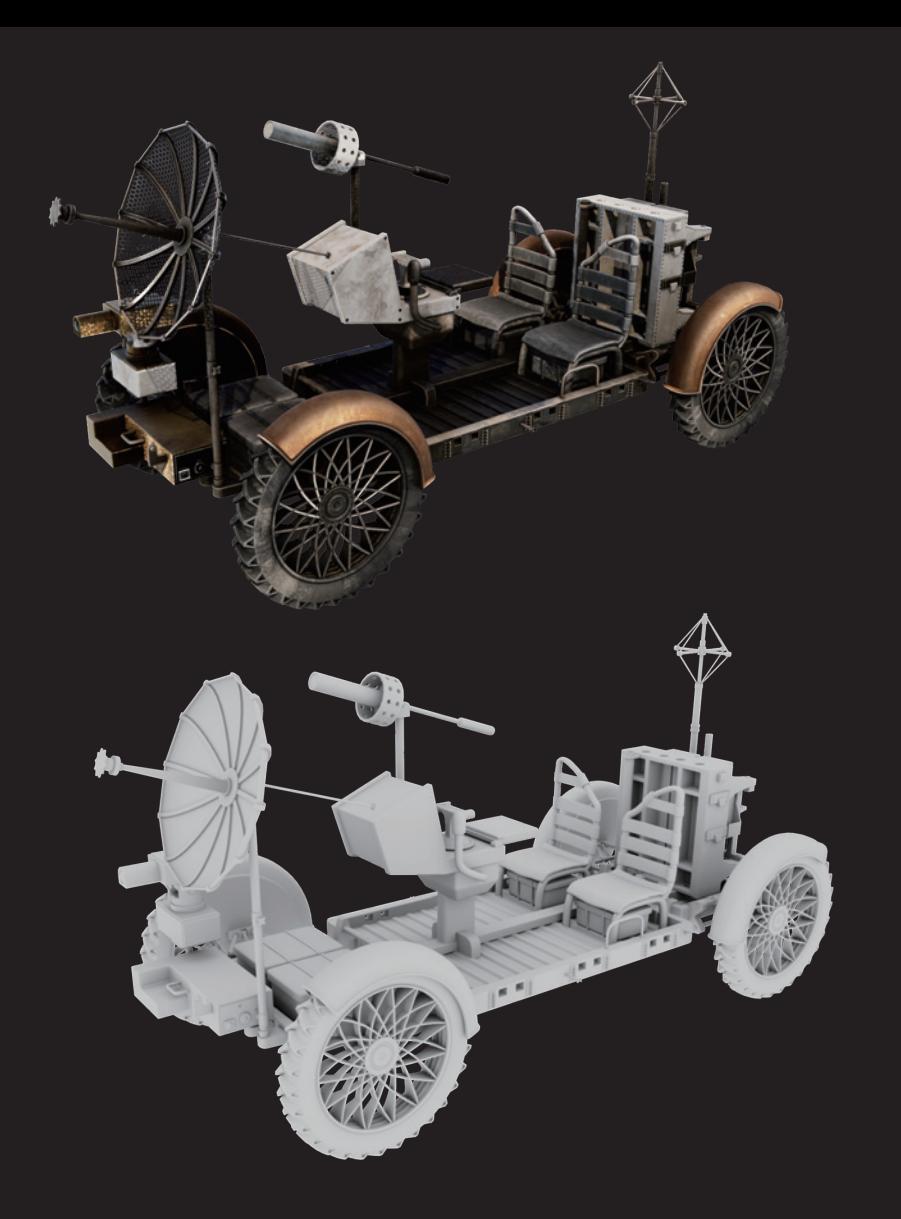

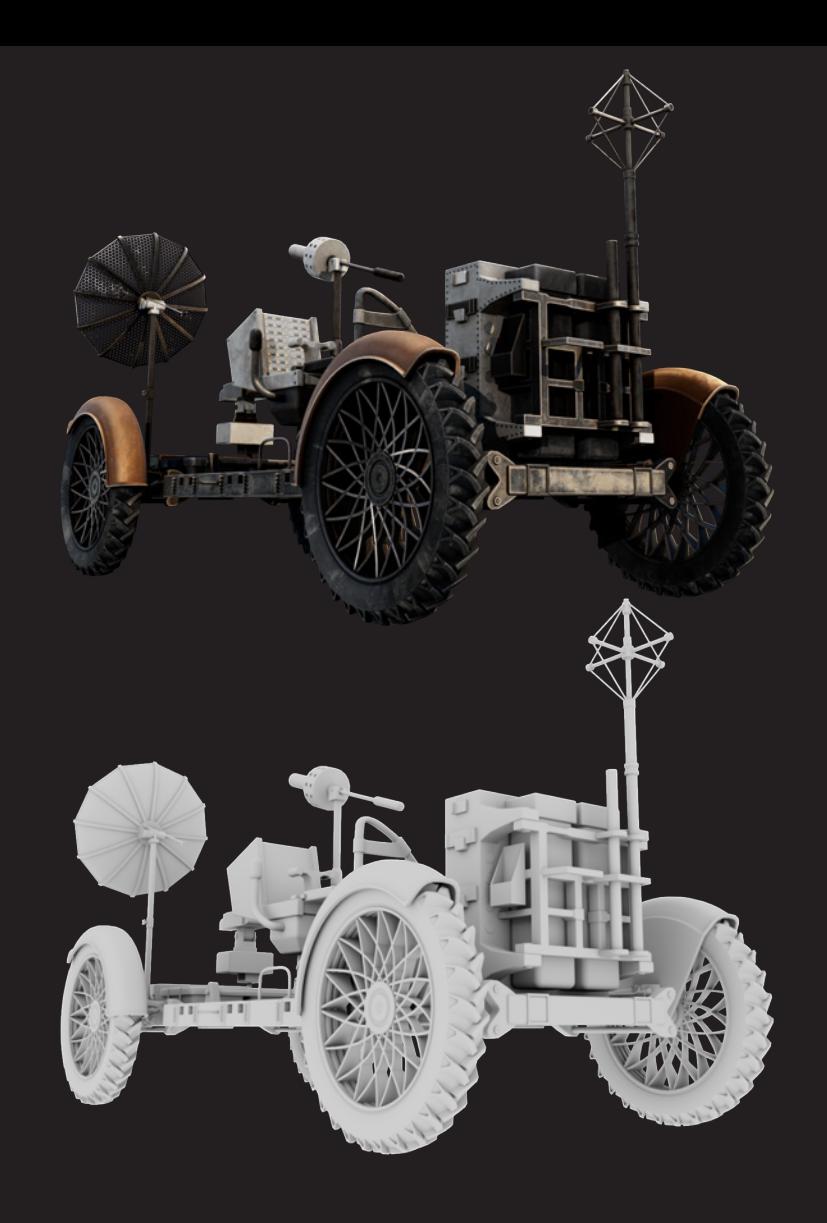

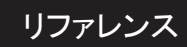

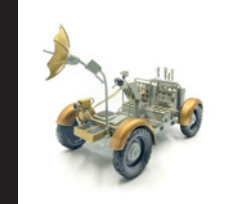

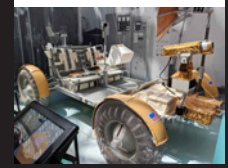

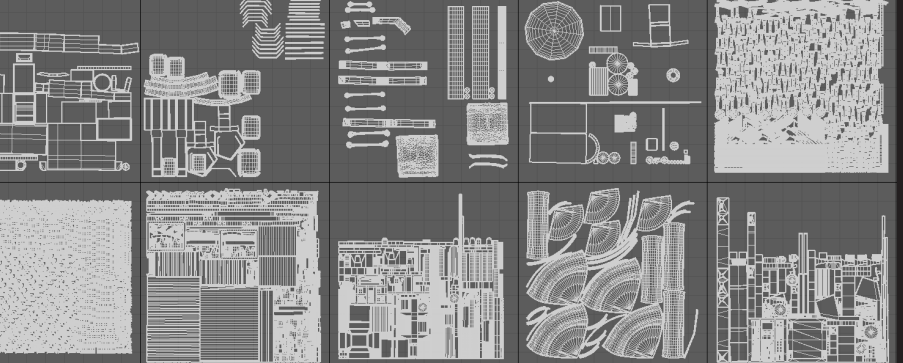

UDIM を使うこと前提で、 素材ごとに分けて UV 展開しています。 UDIM を初めて使ったのですが、 広く使いすぎて Substance での作業 が少し重かったため、 次回からはタイヤなど同じパーツは UV を重ね たり、 余分なスペースをもっと詰めるようにと反省しています。

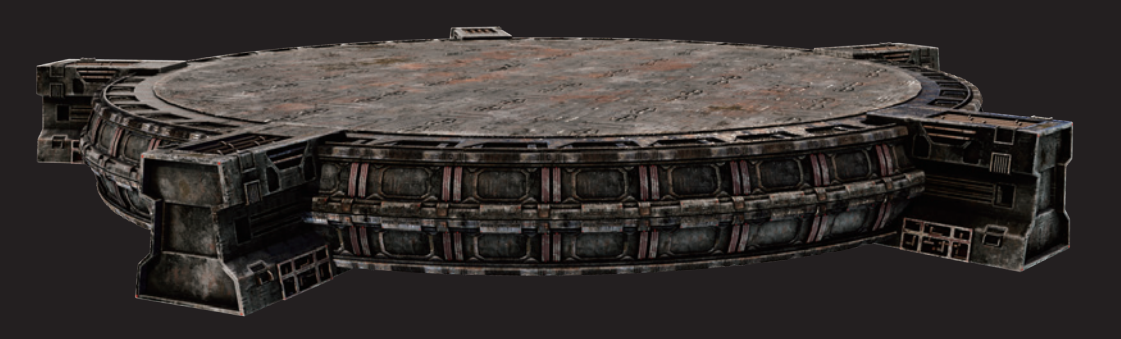

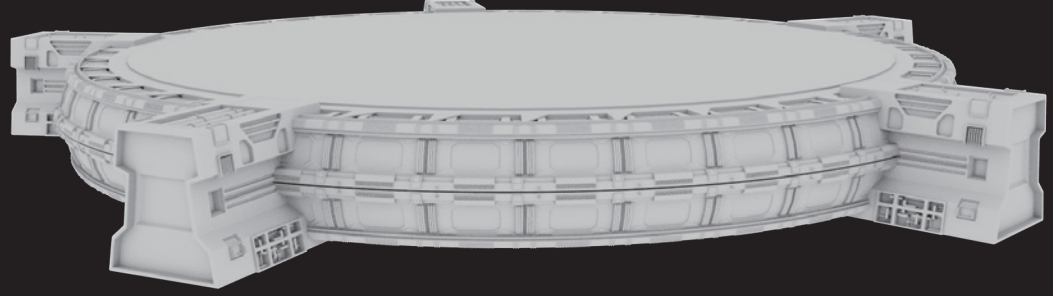

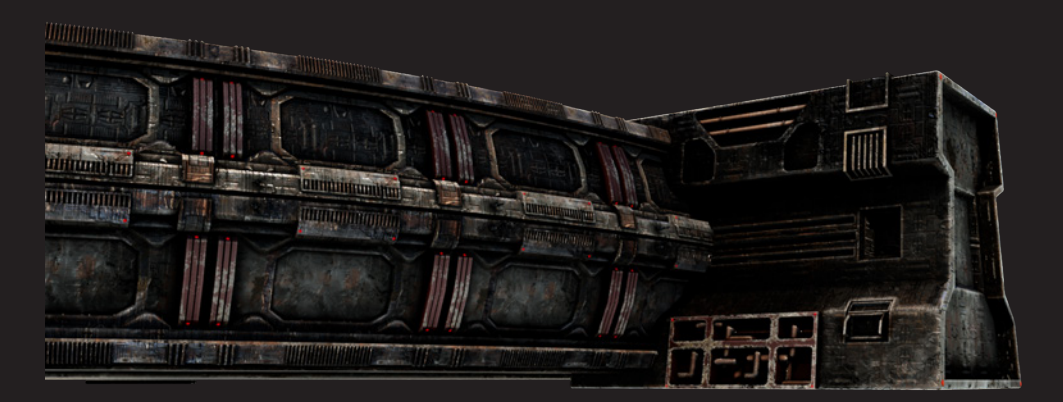

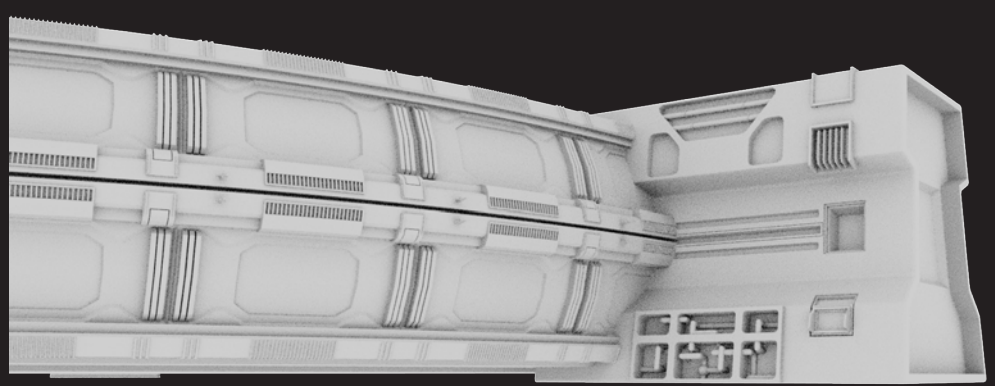

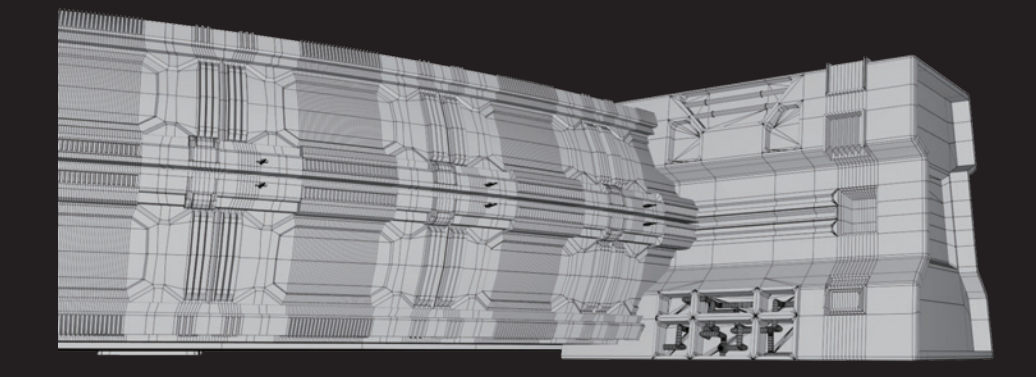

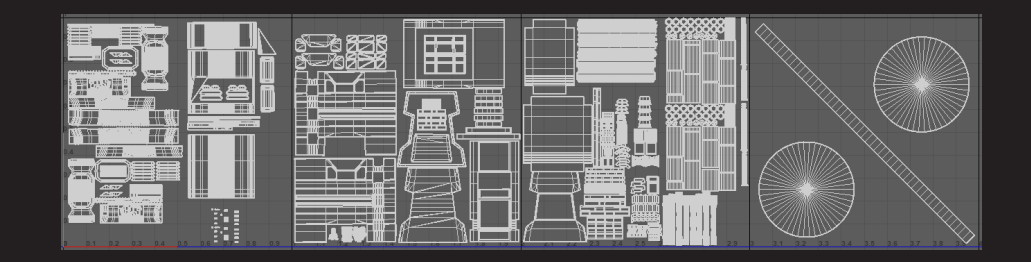

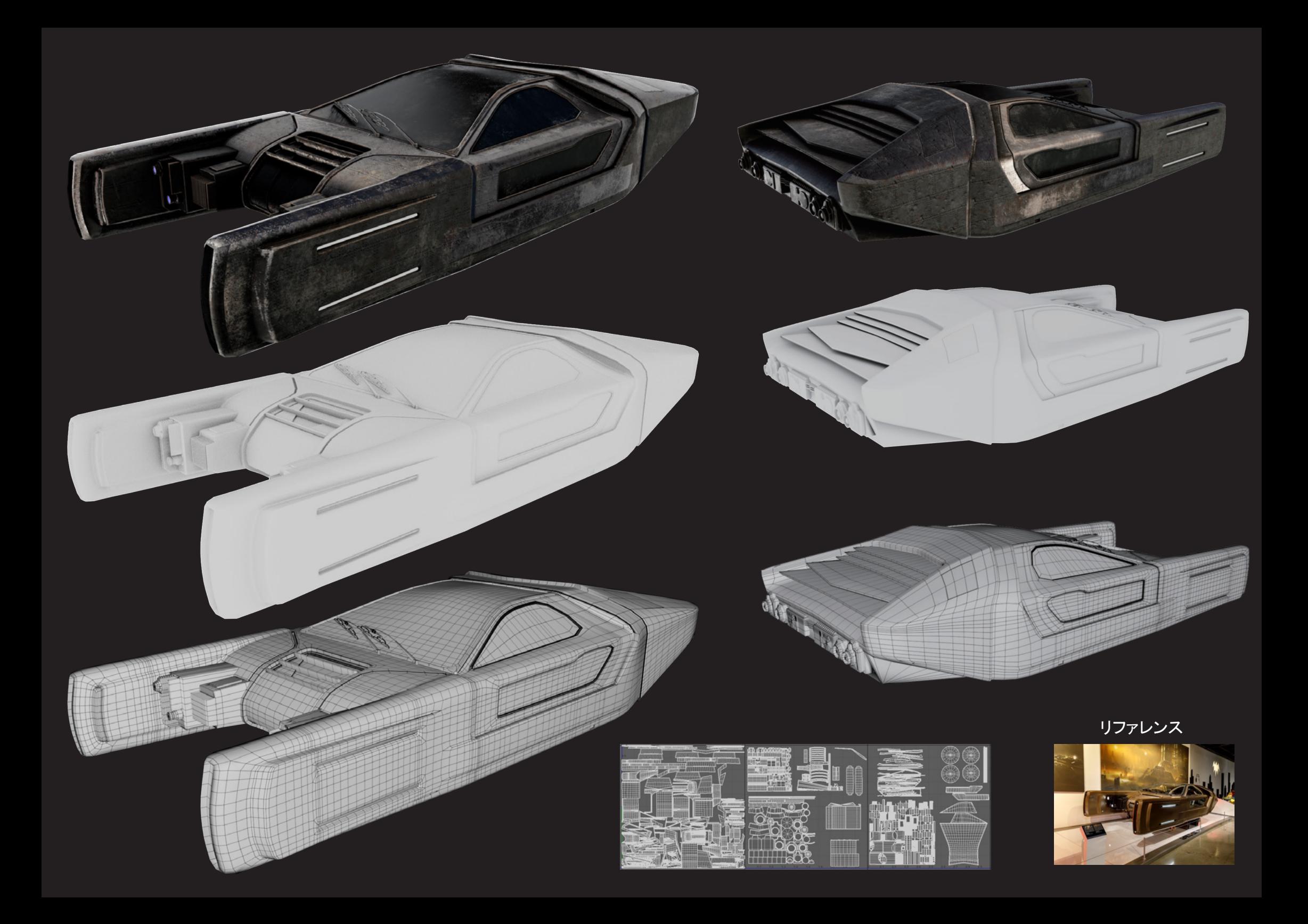

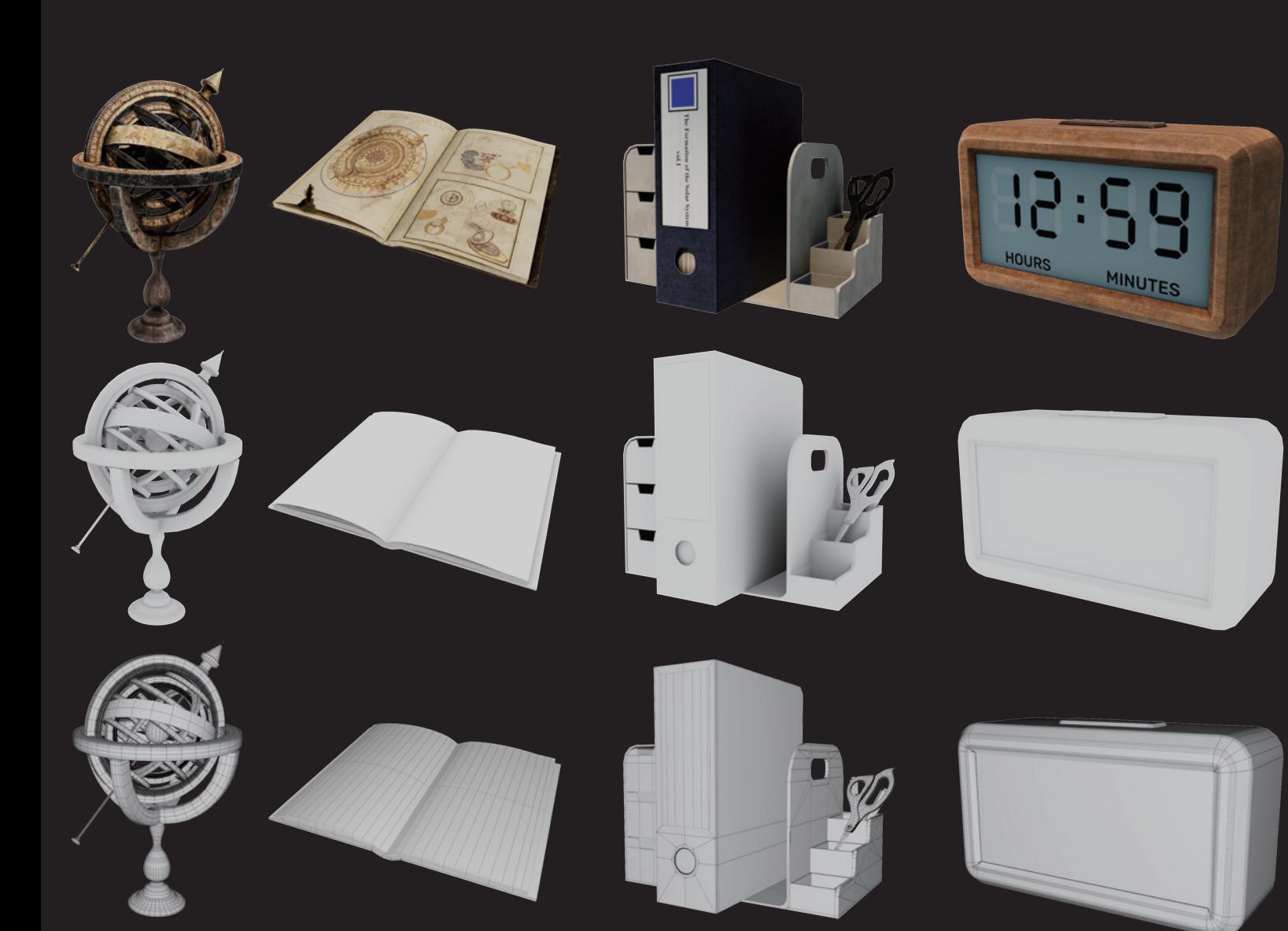

その他、 小石や、 背景の山など、 ほとんどの ものをモデリングしています。

モデリングしていないものは以下の 3 つです ・ 最初のシーンの電光掲示板 (広告)

・ 恐竜

・ 最後のシーンの白い花の植物

リファレンス

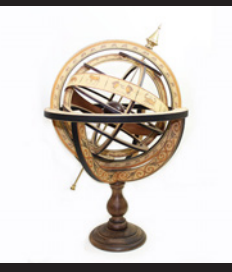

# 04 : <mark>@</mark> HeightField 地形生成 & COP によるテクスチャリング

Terrain ワークフロー

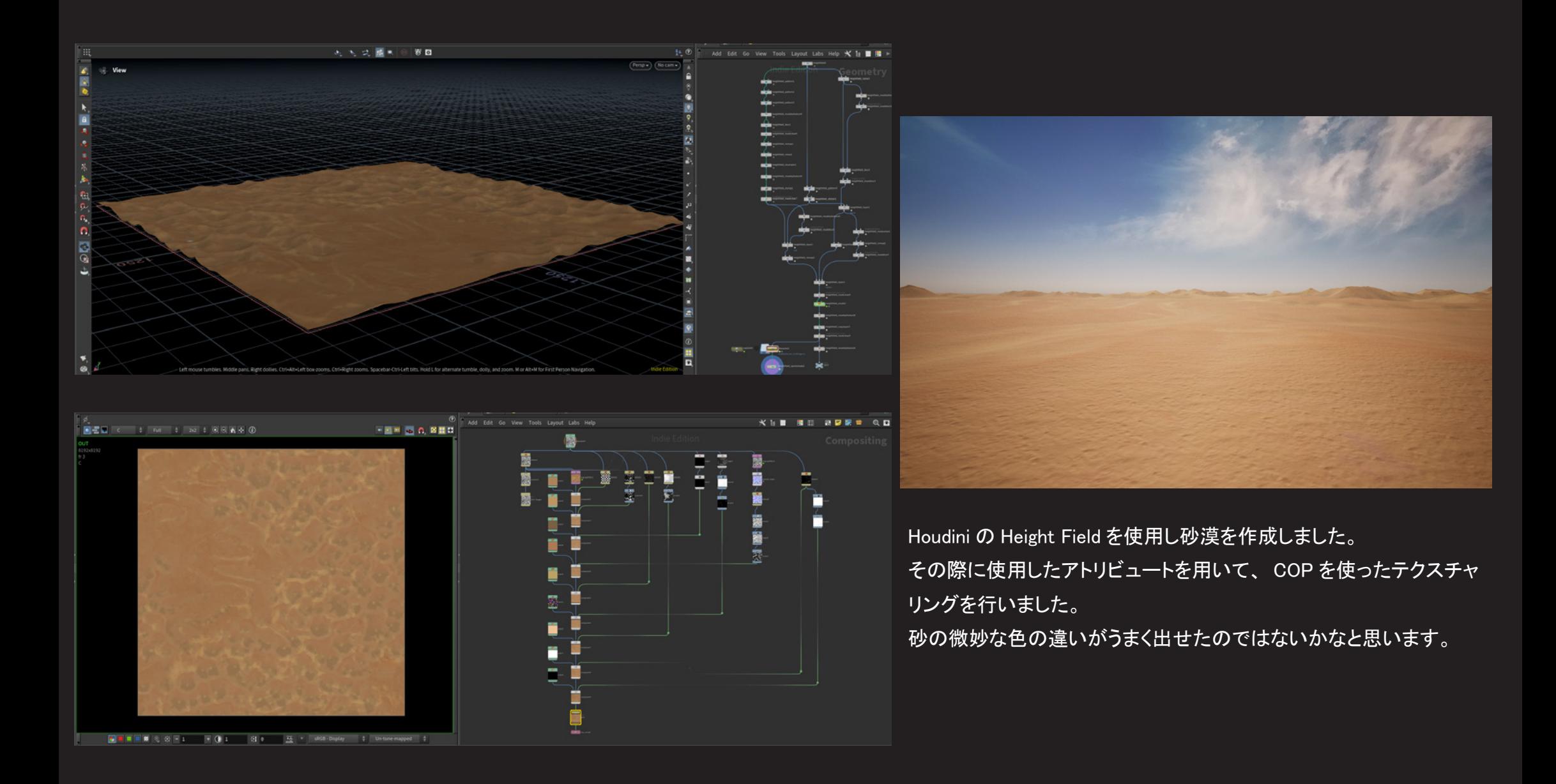

# 05: 7 光学迷彩出現エフェクト & Pyro による着陸エフェクト

エフェクト制作概要

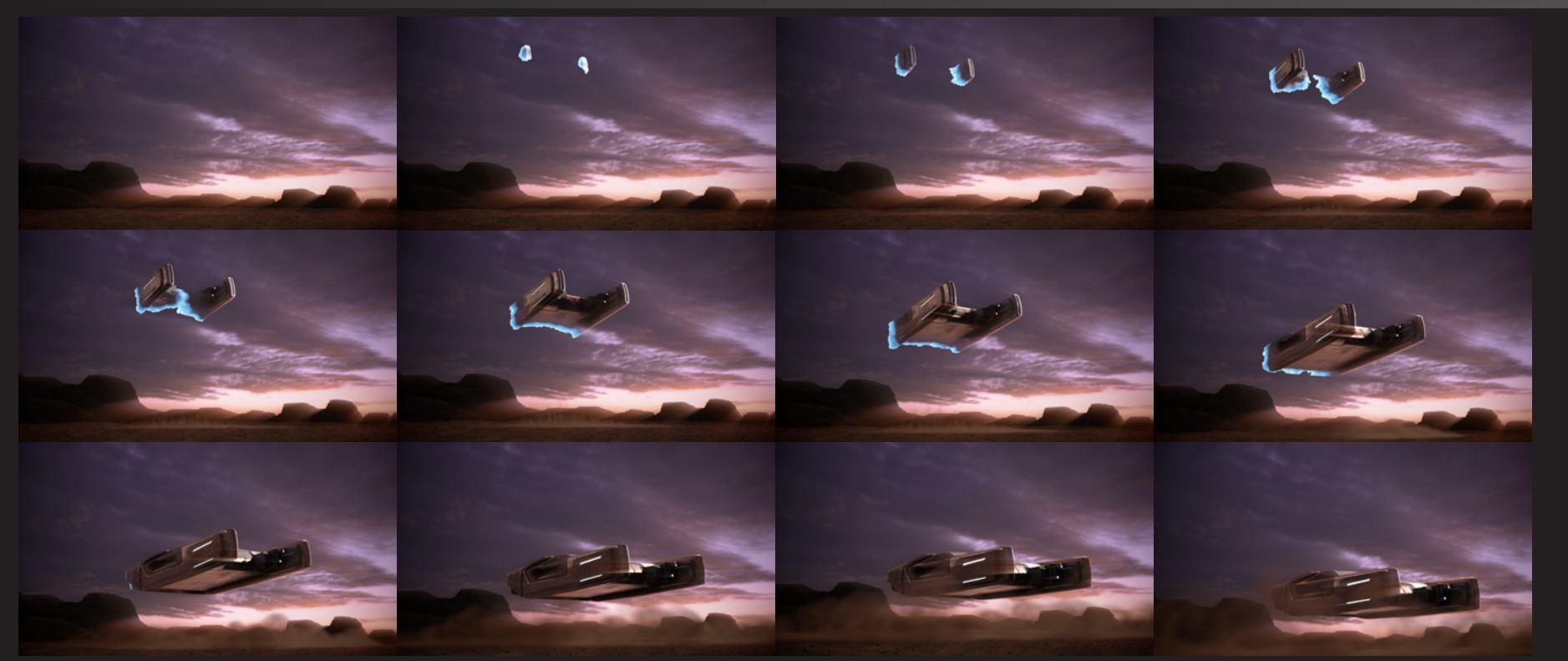

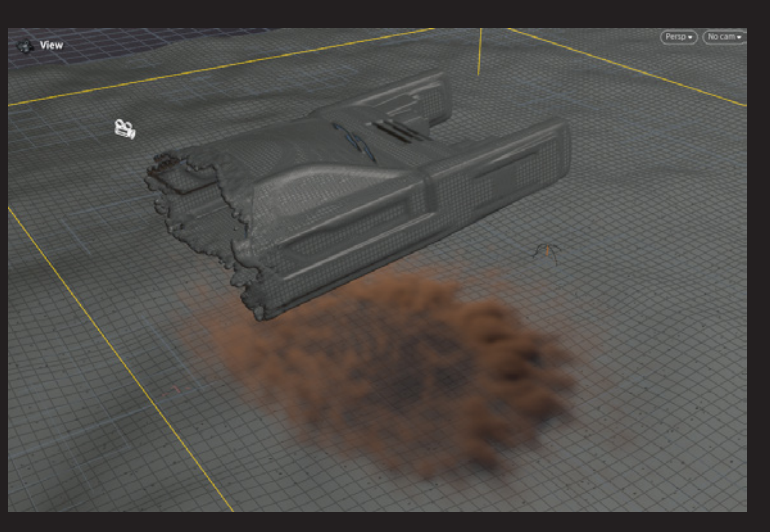

光学迷彩エフェクトは、 OpenVDB を使用したメッシュの成長エフェクトを元に作っています。

着陸の衝撃エフェクトは Pyro を使ってシミュレーションしています。

# 06: Miagara エンジン・落ち葉エフェクト

エフェクト制作概要

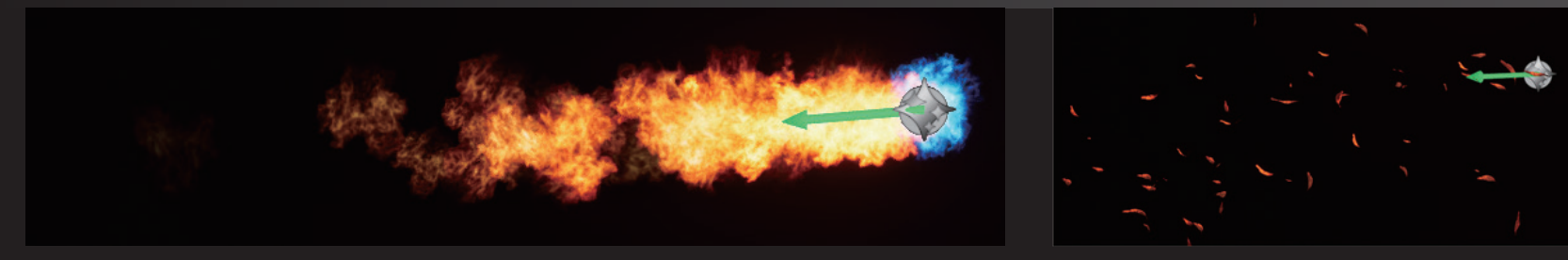

Niagara を使用し、 エンジンおよび落ち葉のエフェクトを作成しました。

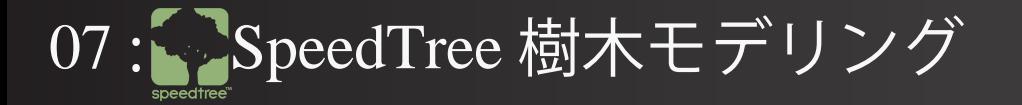

### 樹木制作概要

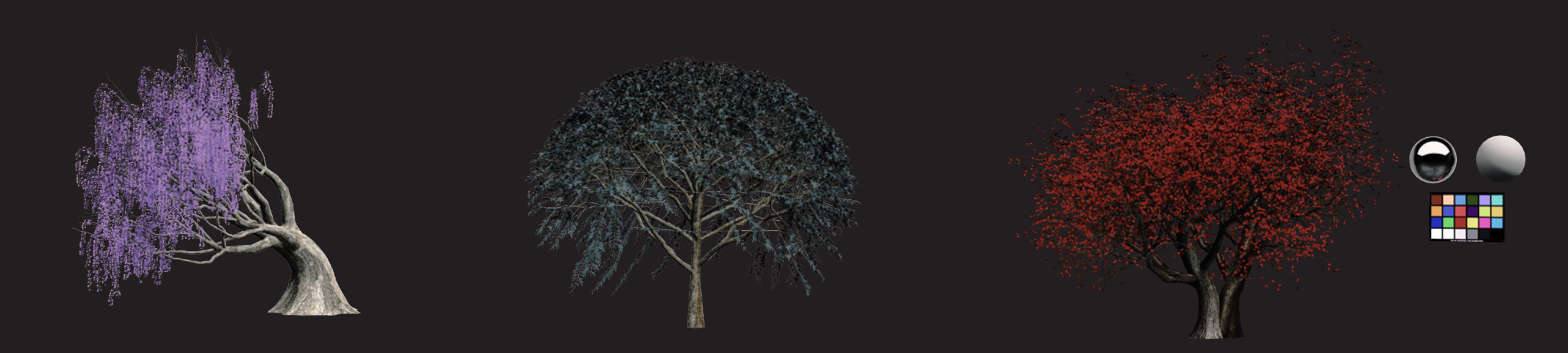

地球にはないカラーリングの樹木を入れることで、 地球とは別の生態環境があることを表現したかった。

08 : 各シーン解説

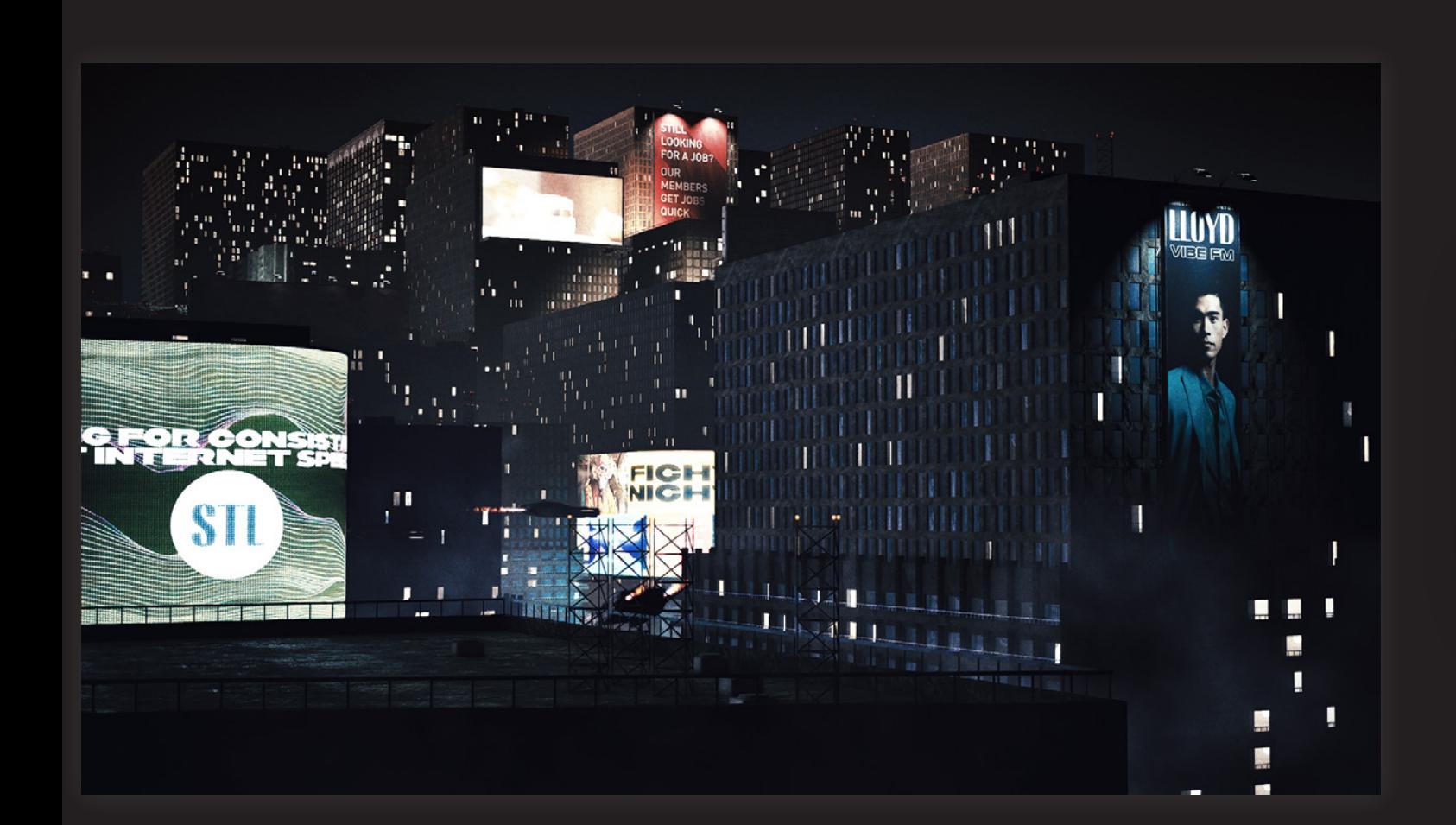

#### 錆びた街

その昔、 宇宙産業が栄えたヒューストン。 かつての活気は消え、 暗闇に光る明かり のみが過去の栄華を今に伝える。

太陽無き今、 明日など来ない。

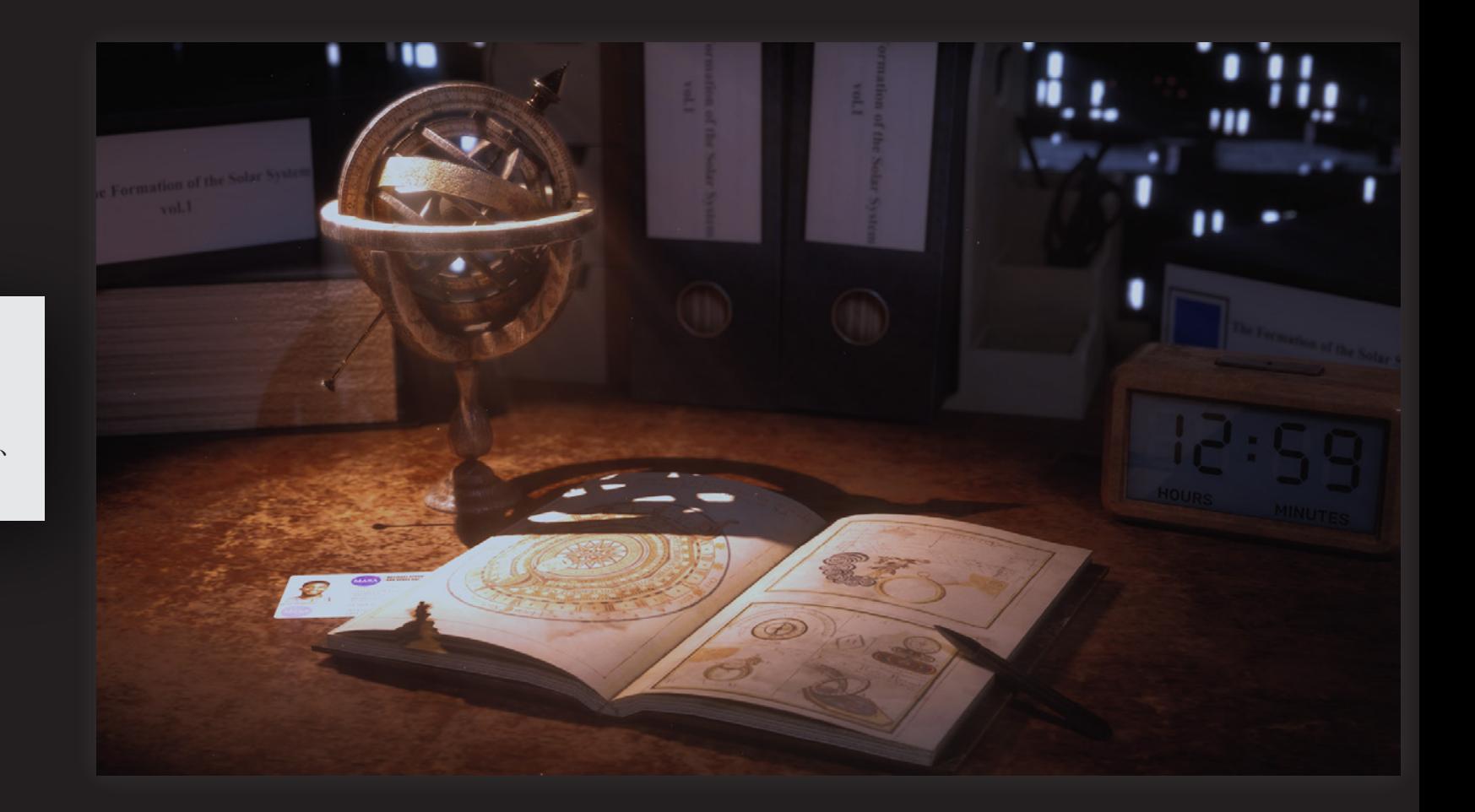

太陽系研究者の部屋 錆びた街に暮らす、 宇宙学者の部屋。 窓からかつての栄光を望むこの場所で、 学者は太陽に思いをはせる。

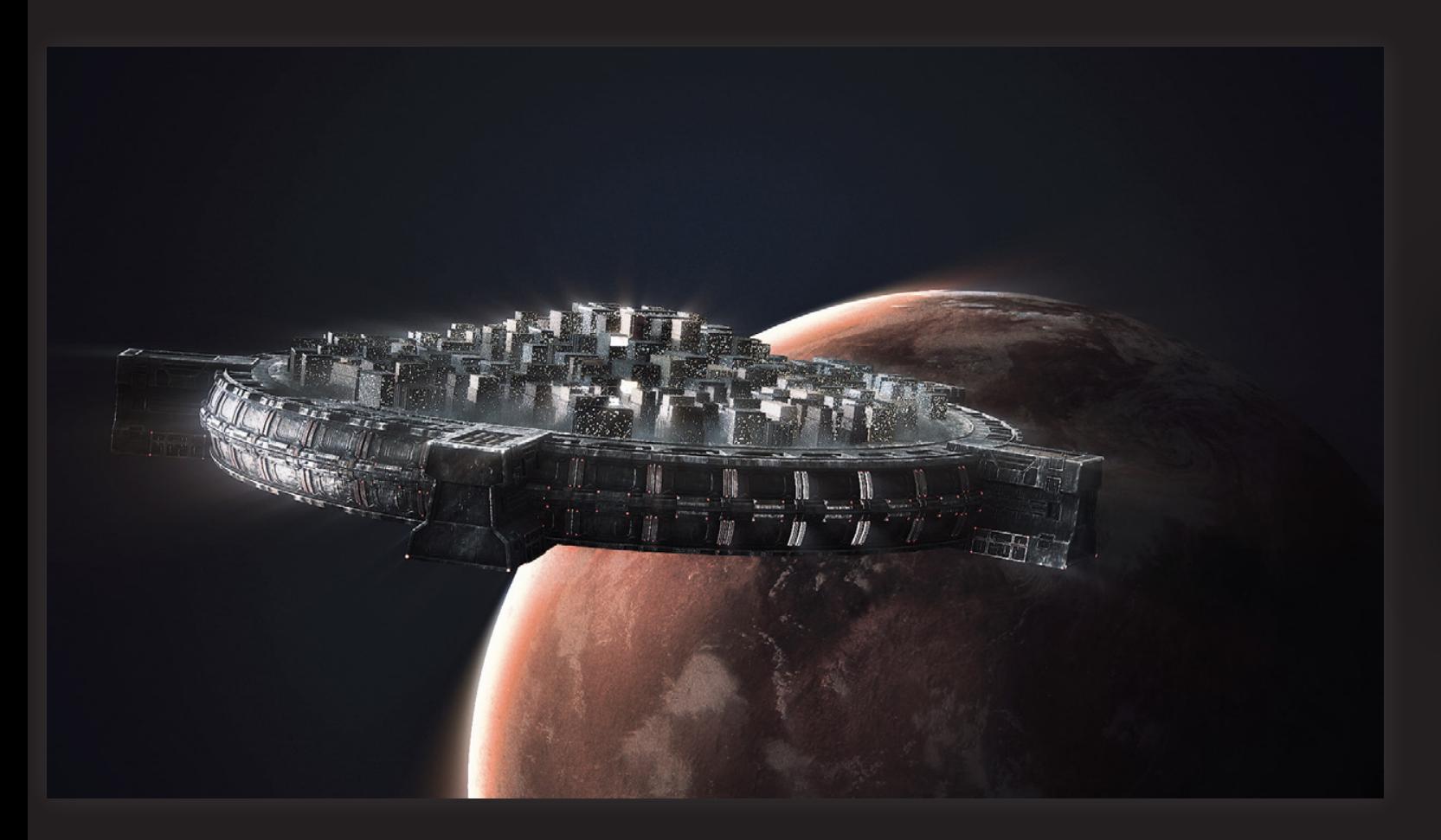

未来都市ヒューストン

太陽系の滅亡した今、 ヒューストンは 宇宙に浮かぶ。

かつての未来とは、 今である。

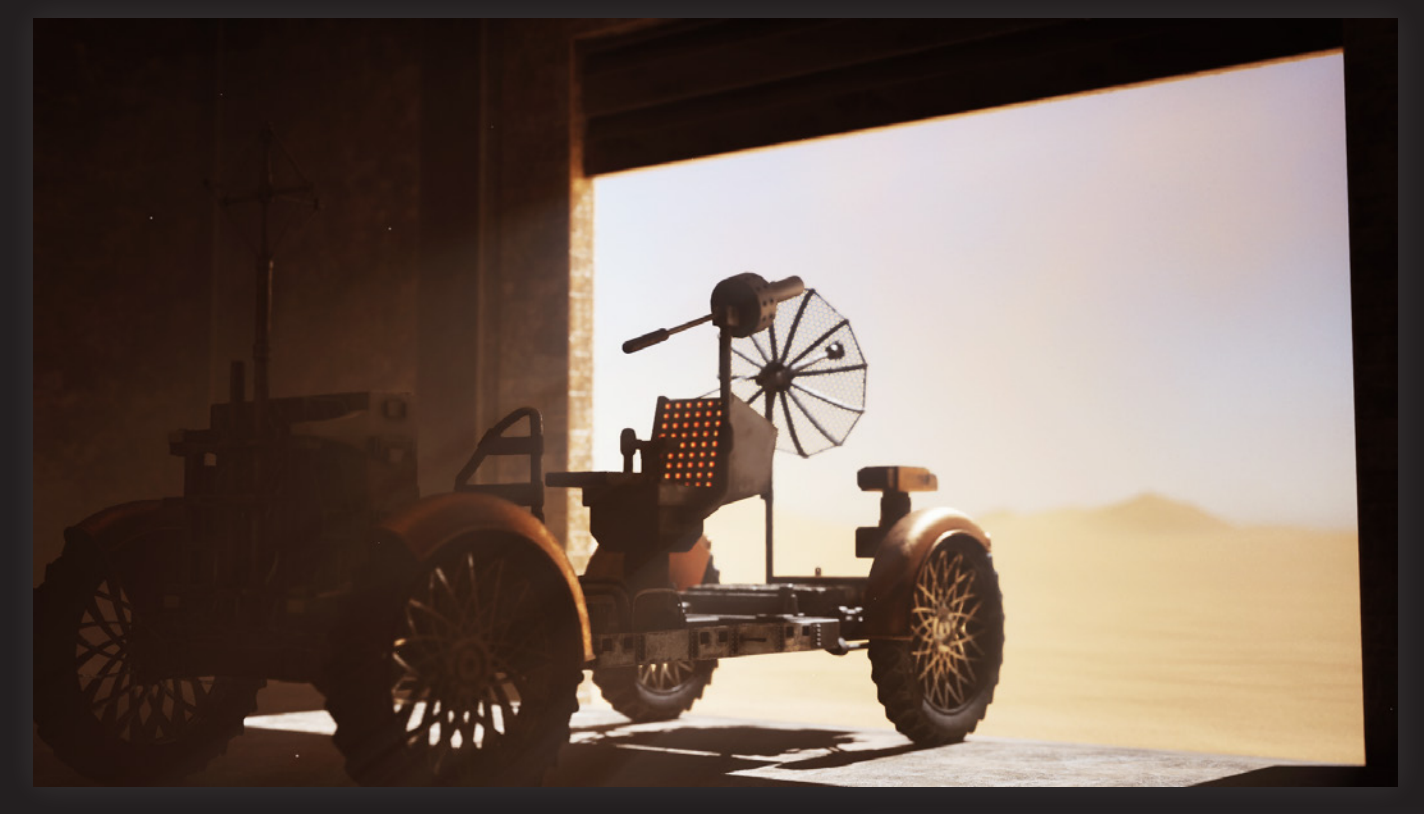

出発

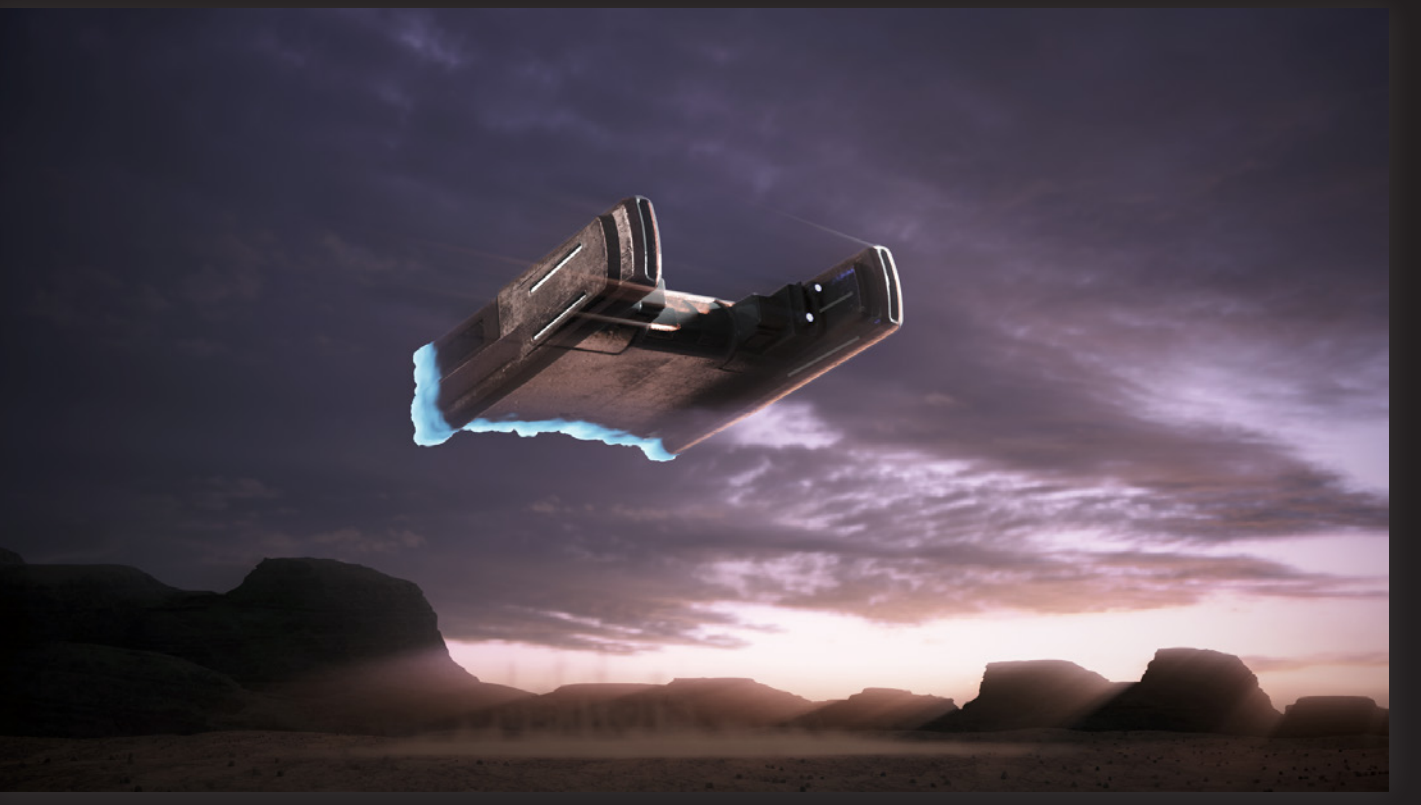

帰還

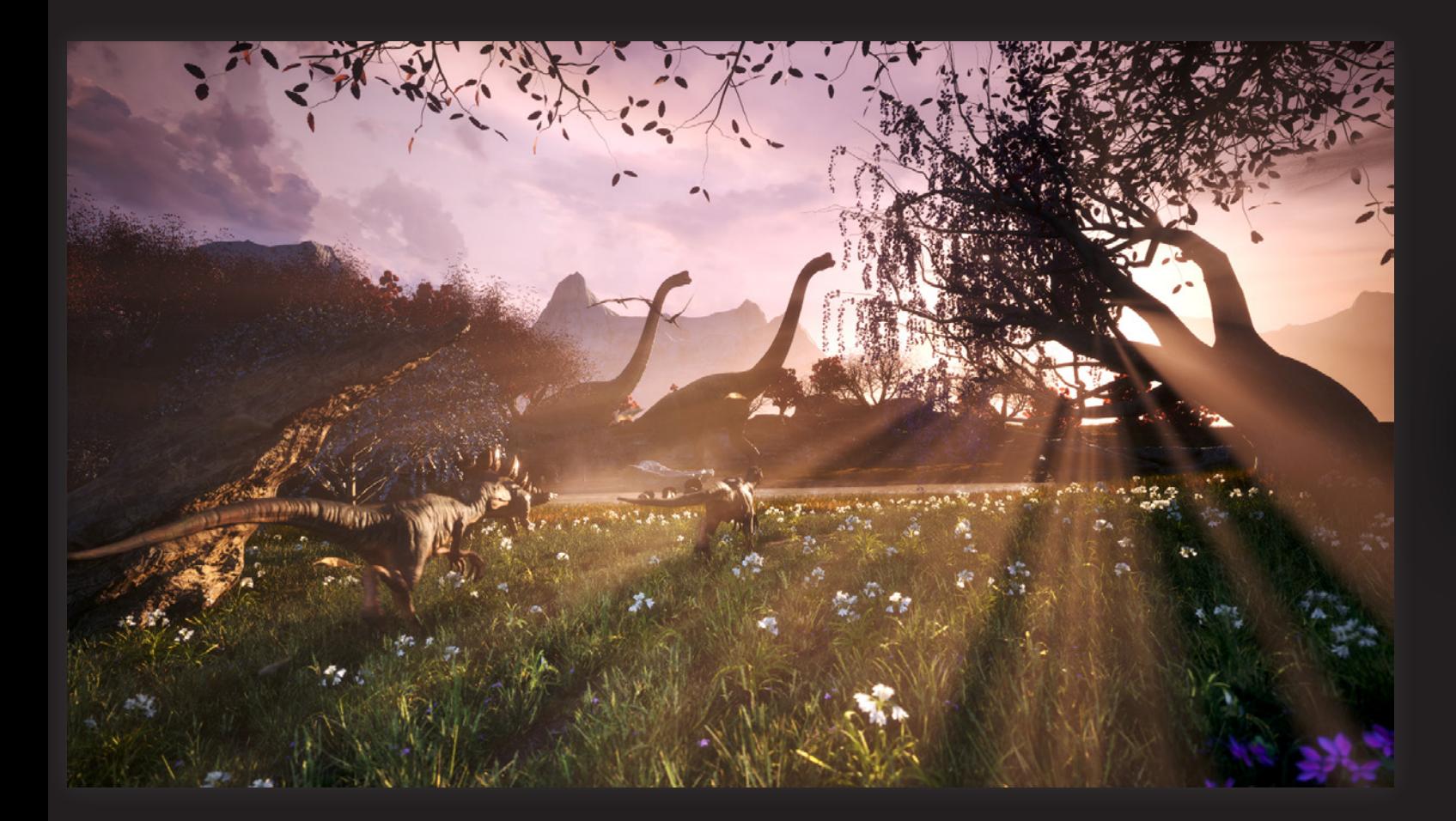

邂逅 「あぁ、 間違いない!! あれはブラキオサウルスだ!!」

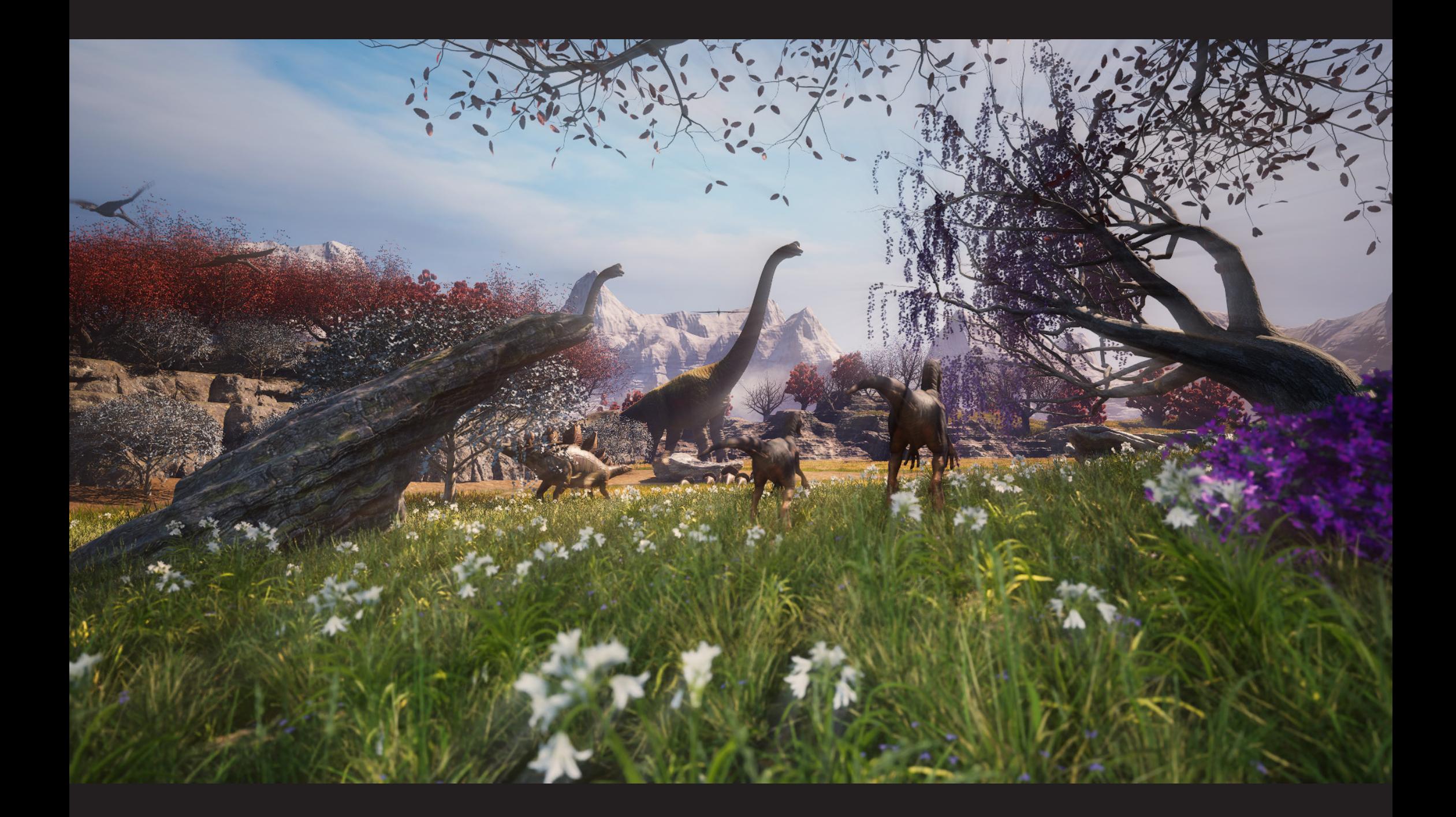

# 09: 自分の作業外のもの

#### モデリング関連

雷光掲示板は Unreal Engine マーケットプレイスのものです (マテリアルも含む) 恐竜のモデルは全て Unreal Engine マーケットプレイスのものです(アニメーション・マテリアルも含む) 最後のカットの地面に生えている花および草は Megascans のものです(マテリアル含む)。

テクスチャ・マテリアル関連

ビル群は、PolyHaven のテクスチャを使用しています。また窓ガラスは Unreal Engine マーケットプレイスの Parallax マテリアルを使用しています。 惑星のテクスチャは NASA のものを使用しています。

Rover のマテリアルは基本的に自作していますが、パネルの LED ライトのみ、Substance3DCommunityAssets のスマートマテリアルを使用しています。 SpaceShip のマテリアルは基本的に自作ですが、SciFi 風の凹凸は Substance3DCommunityAssets のスマートマテリアルから Normal を使用しています。 岩および崖のマテリアルは、Texture.com のテクスチャをもとに Substance3DPainter で作っています。 砂漠のマテリアルは、BaseColor は COP で自作していますが、Normal は Megascans のものです。 天球儀のマテリアルは基本的に自作ですが、一部 LittleDream の画像素材を利用しています。 本のマテリアルは LittleDream の画像素材をもとに作成しています。 MASA の職員カードの顔写真は AdobeStock のものです。 時計の文字 (12:59) は AdobeStock のものです。 報告書は Texture.com の画像を使用しています。 最後のカットの地面のマテリアルは、Unreal Engine マーケットプレイスのものです。 全てのシーンのスカイボックスは Unreal Engine マーケットプレイスのものです。

#### その他

惑星は Gumroad に公開されていたフリーのブループリントです。

02

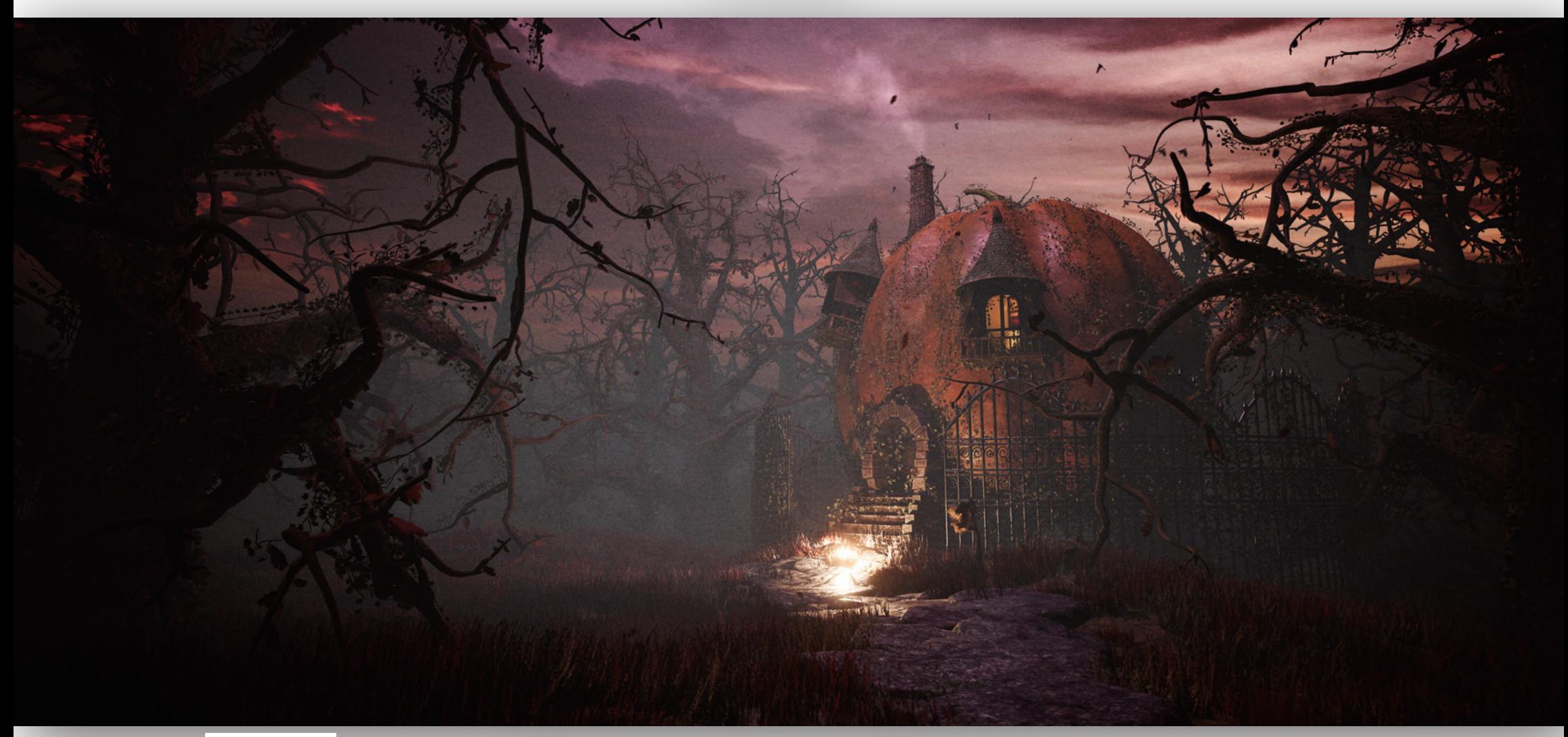

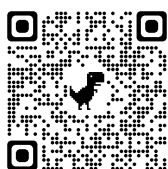

# Pampkin House

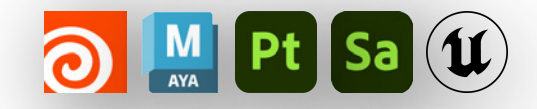

https://youtu.be/H1CwXXz6jjU

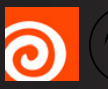

# **る** ID Houdini と UE5 を連携したワークフローへの挑戦

この作品は、Houdini Engine を使って UE5 上で自作の HDA を動かすことを目的として作成しました。 UE5 内の動作を以下の動画にまとめているのでご覧になっていただけると幸いです。

https://youtu.be/H1CwXXz6jjU

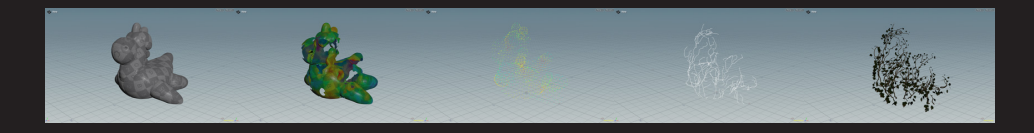

Fence Generator( 柵自動生成 HDA)

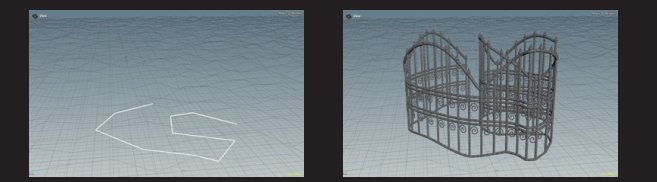

## Stone Road Generator( 石畳の道自動生成 HDA)

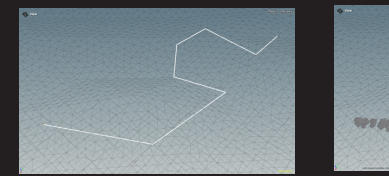

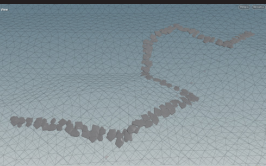

# Ivy Generator( ツタ自動生成 HDA) Vellum シミュレーション & VertexAnimationTexture

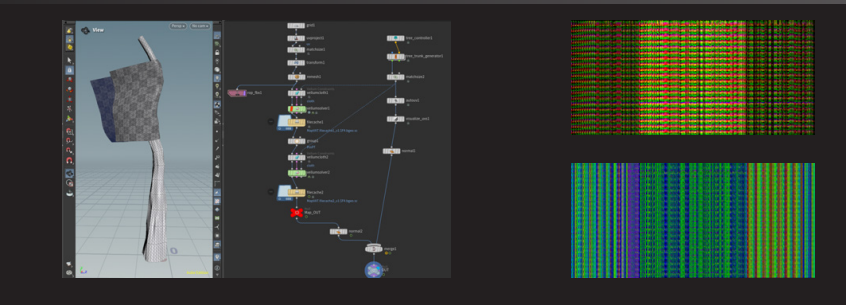

#### Pivot Painter 2.0

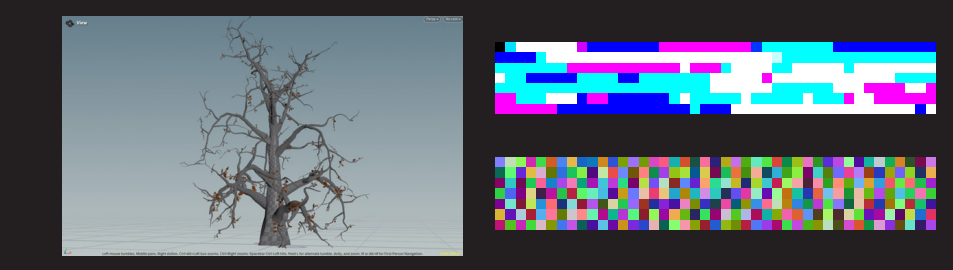

# Ivy Generator

ツタ自動生成 HDA

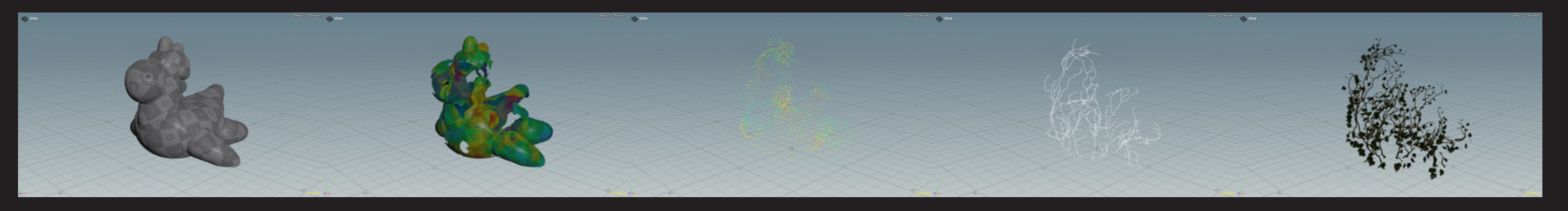

ノイズを使い入力されたメッシュに穴をあけ、 メッシュの下のポイントから上のポイントに向け Find Shortest Path を実行します。 メッシュに穴をあけることで、 最短パスが迂回するため、 ツタが直線にならない。

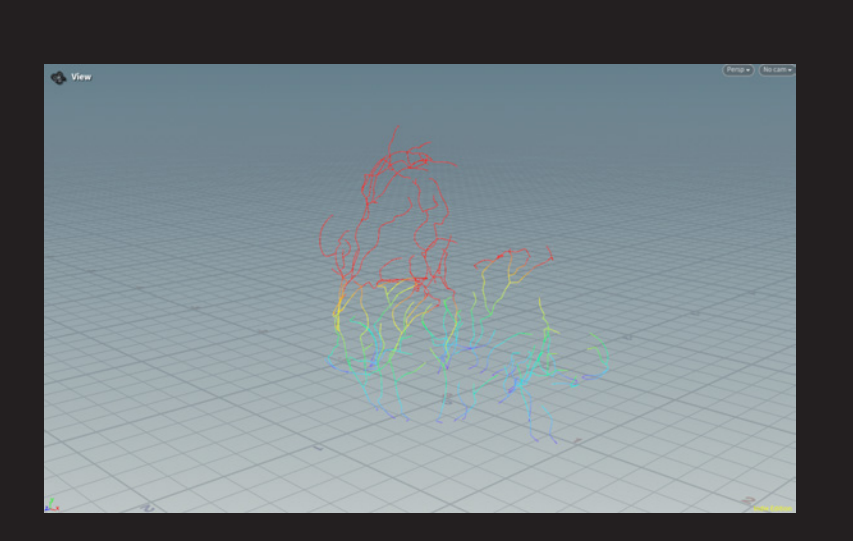

cost のアトリビュートを使い、 根元からの距離によって 葉っぱの大きさや、 ツタの太さを設定できる。

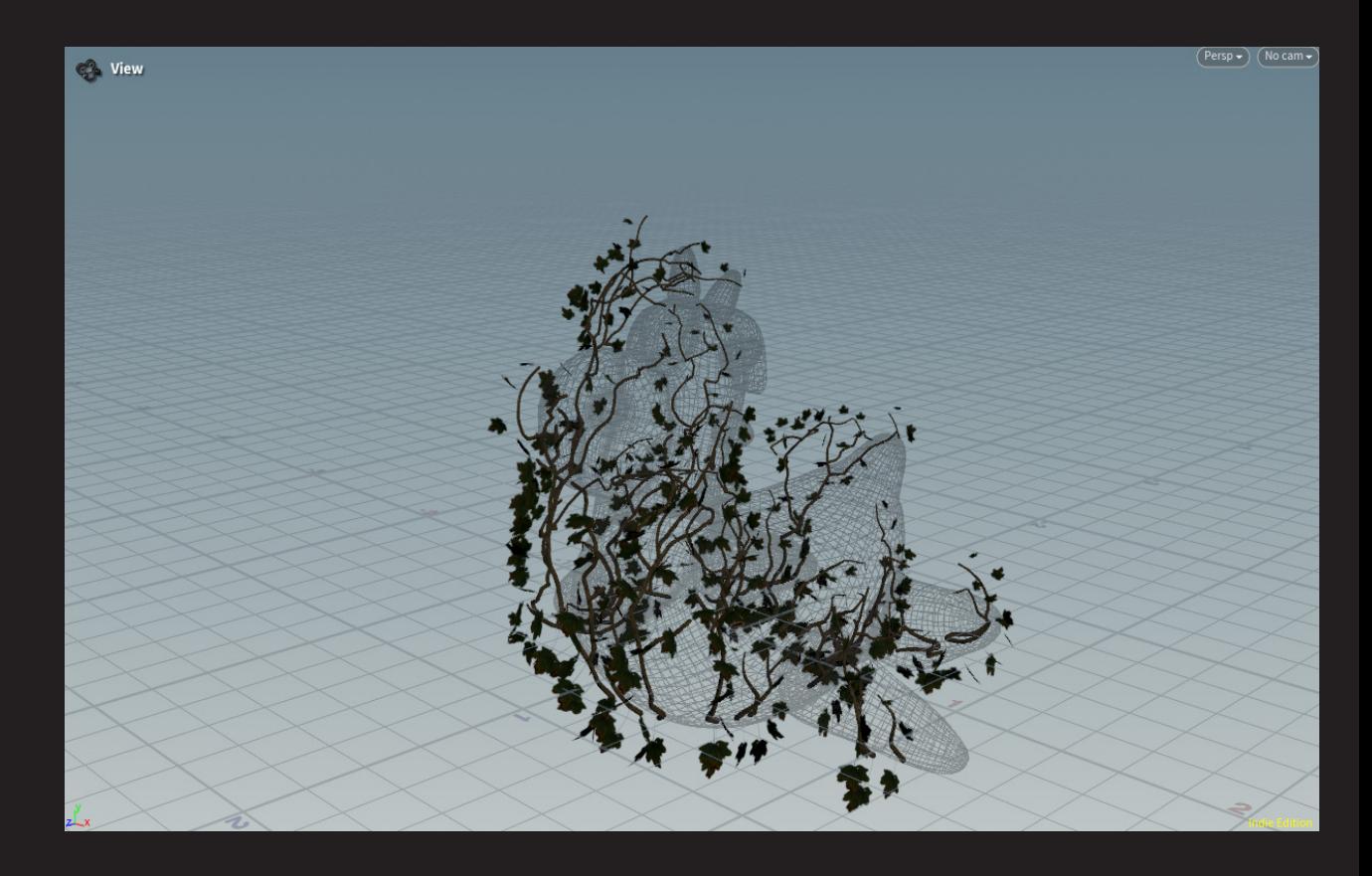

# Fence Generator

### 柵自動生成 HDA

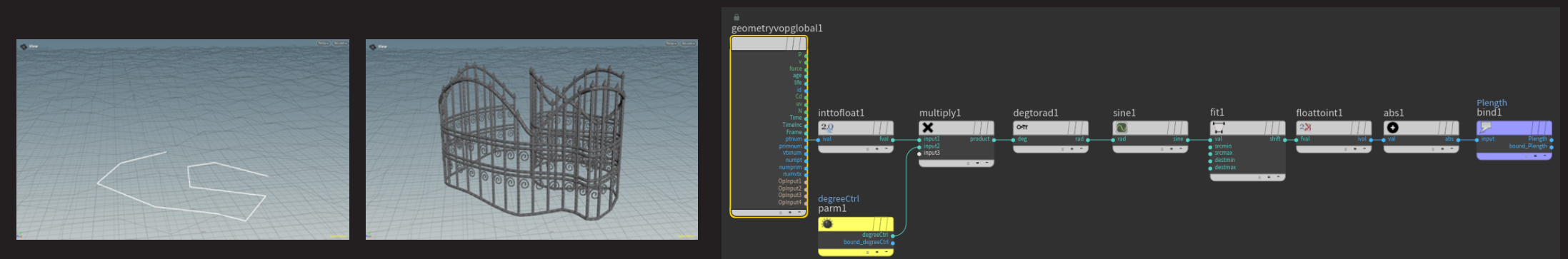

地面上に、 入力したカーブに沿って柵を生成します。 そのような様の本数を変えても対応できるように、 Sine <u>関数を使用し、 ノードを組んでいます。</u>

# Stone Road Genarator

## 石畳の道自動生成 HDA

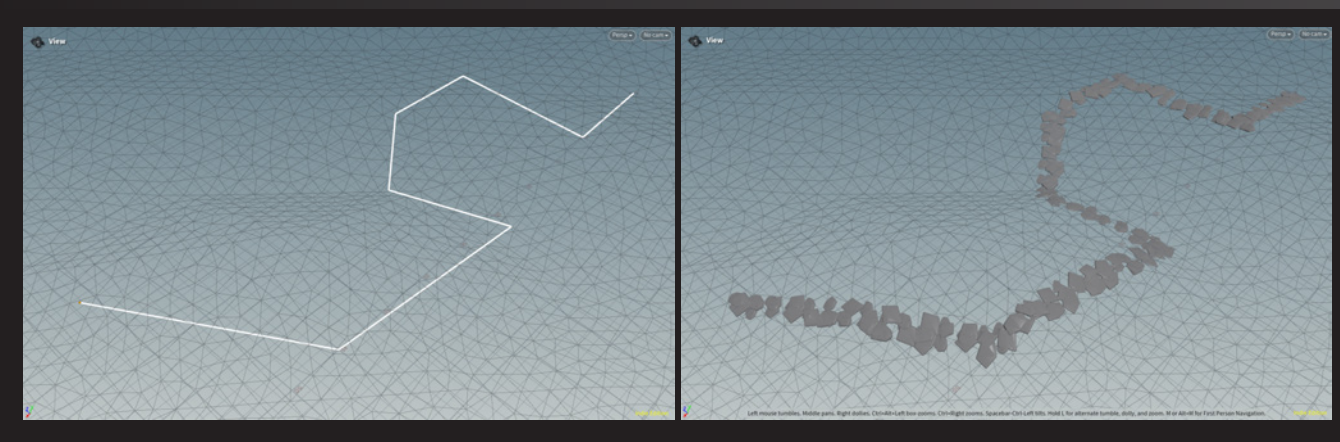

地面上に、 入力したカーブに沿って石畳の道を自動で生成します。

# Vellum シミュレーション & VAT

## 風のシミュレーションを VertexAnimationTexture で出力する

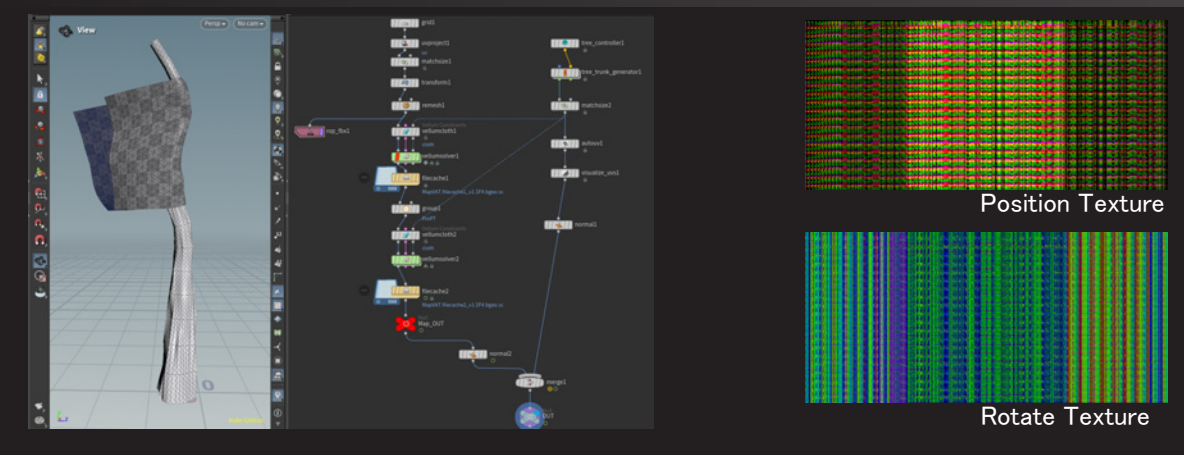

Vellum による風のシミュレーションを、 Vertex Animation Texture を使用し、 UE5 内へインポートしました。

## Pivot Painter

## 風による樹木の揺れ

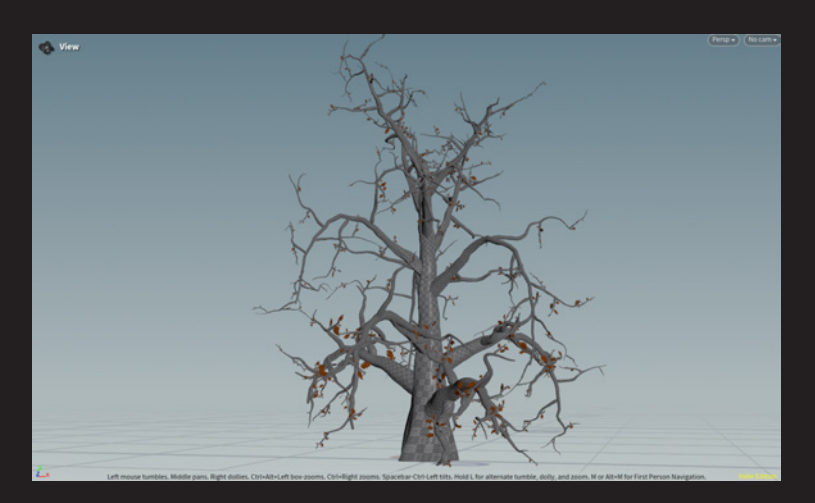

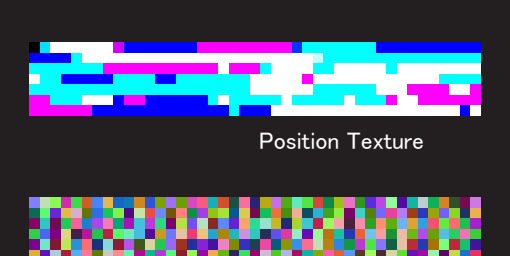

X Vector Texture

Labs Tree Generator を使用し樹木をモデリングしました。 雰囲気に合うような、 枝のうねったシルエットをこだわりま した。

また、 Pivot Painter を使用し、 風による木の揺れを UE5 内で再現しました。

# 自分の作業外のもの

### テクスチャ・マテリアル関連

窓ガラスのマテリアルは Unreal Engine マーケットプレイスの Parallax マテリアルを使用しています。

地面 / 木 / 石畳は Megascans のマテリアルを使用しています。

屋根および煙突は Substance3DCommunityAssets のスマートマテリアルを使用しています。

葉っぱのテクスチャは TextureNinja のものです。

スカイボックスは Unreal Engine マーケットプレイスのものです。

03

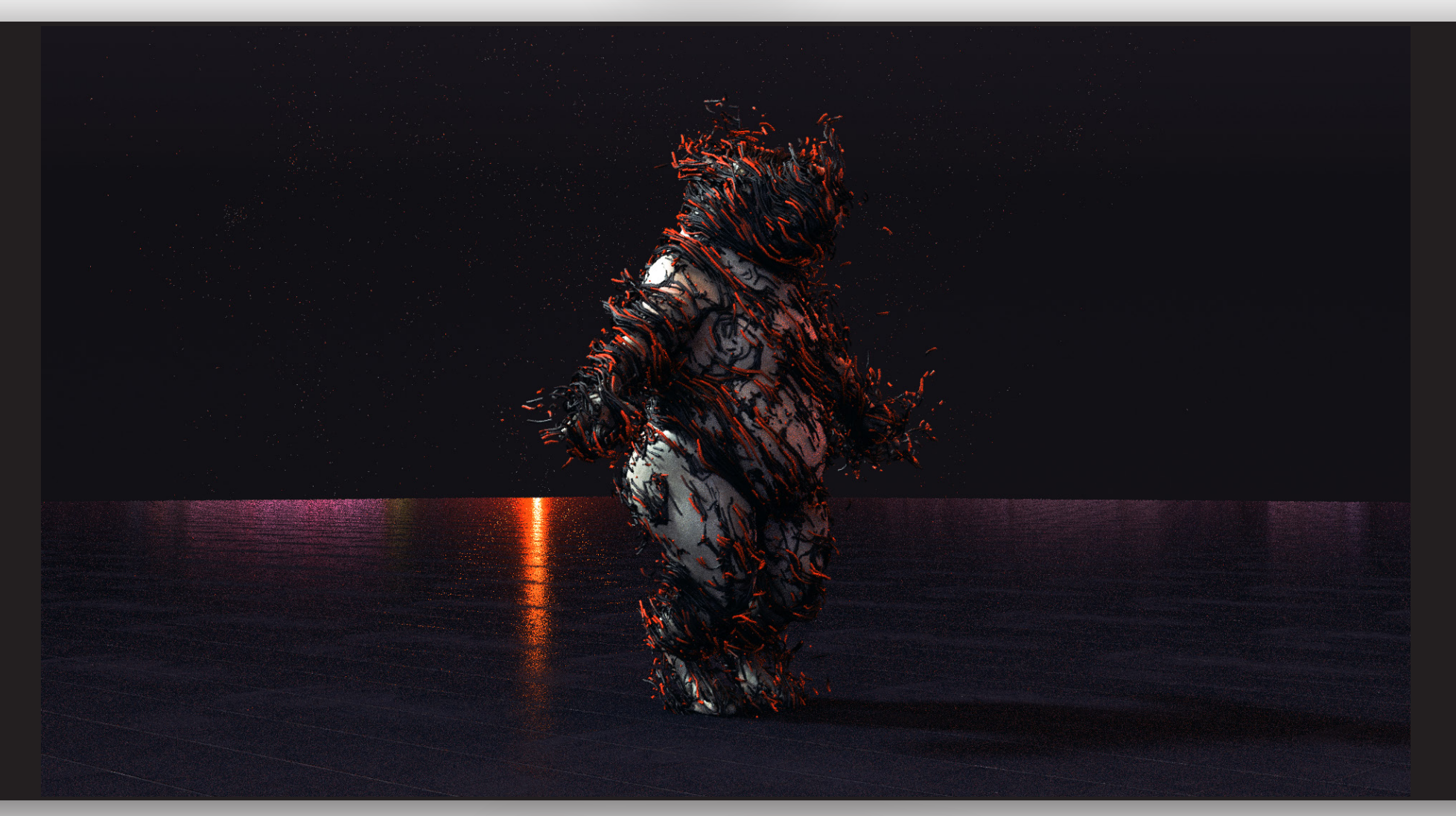

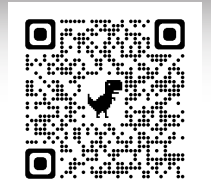

Dark Effect

https://youtu.be/sY8Qdaz84Vo

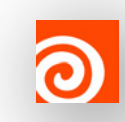

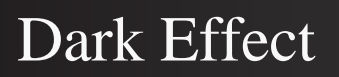

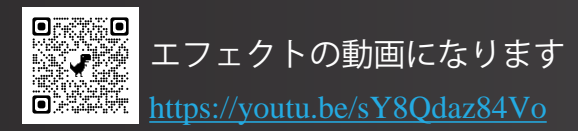

Houdini でダークな雰囲気のエフェクトを作成しました。

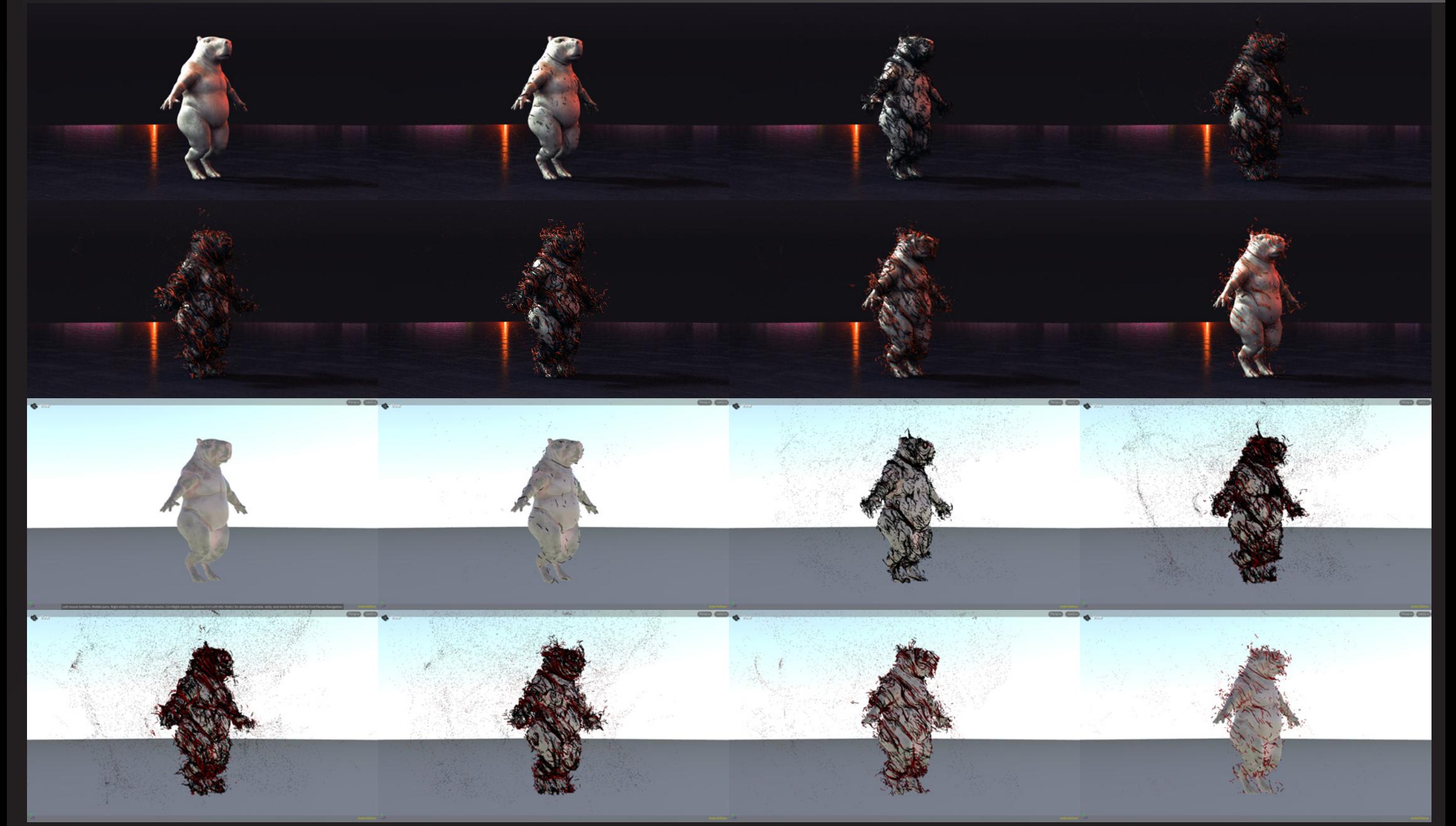

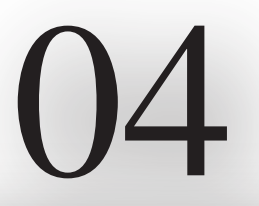

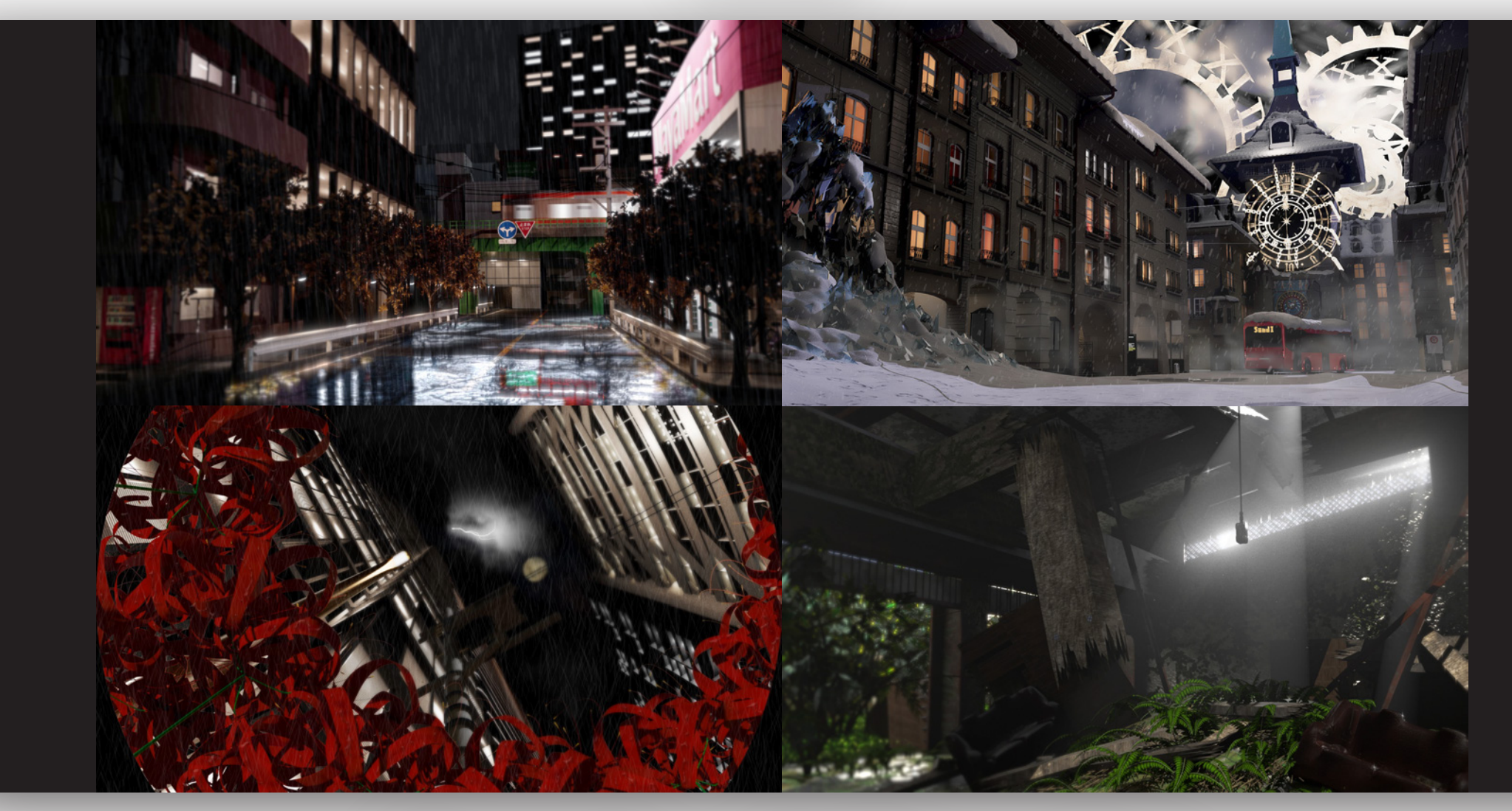

過去作 背景モデル

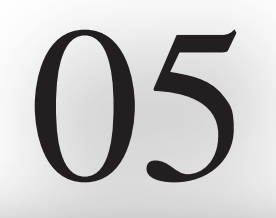

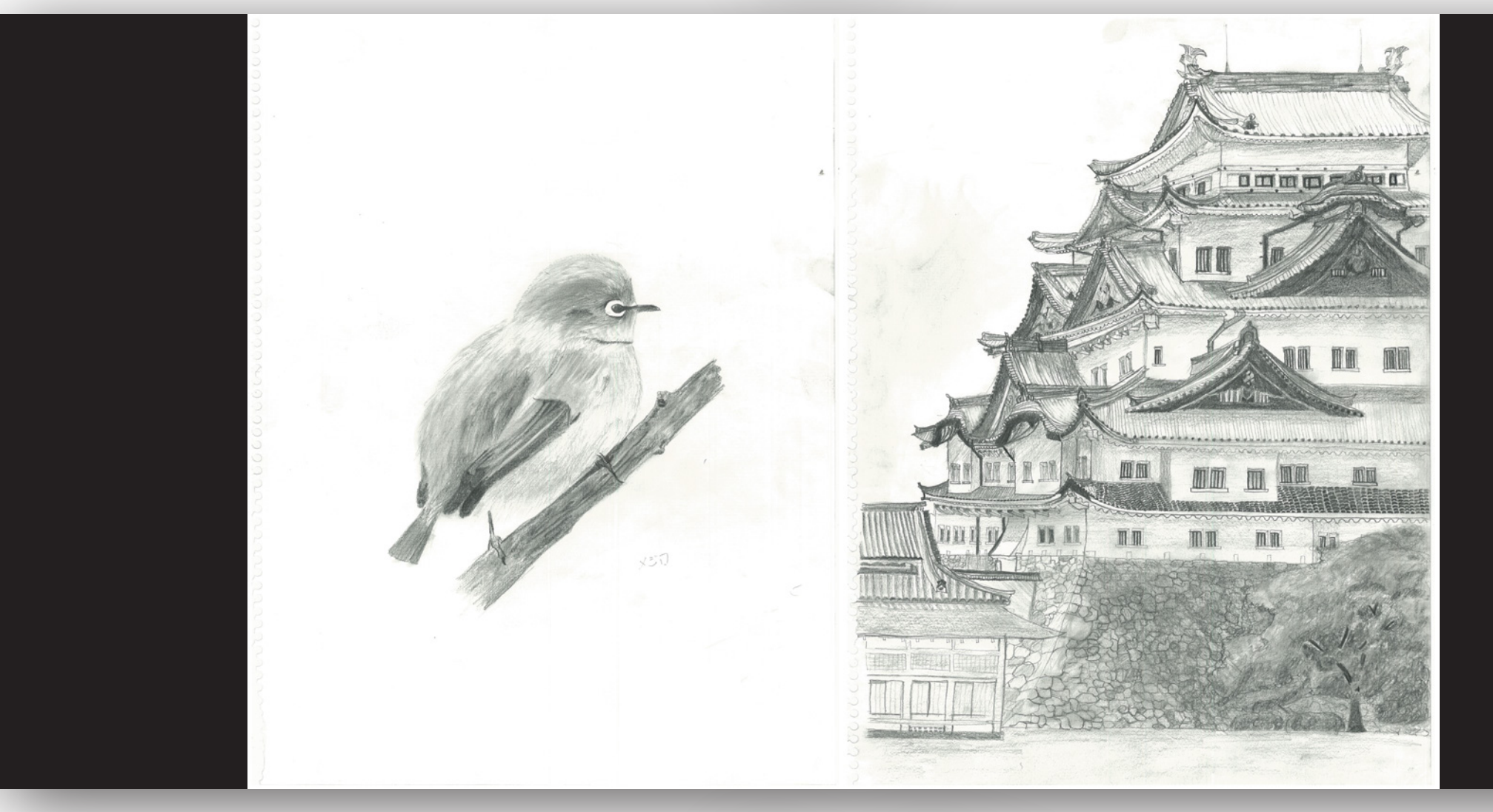

デッサン